#### • Central inverter 230Vac

• por motores trifásicos 230Vac conexión triangulo

# **START-S12**

Instrución y advertencia para el instalador

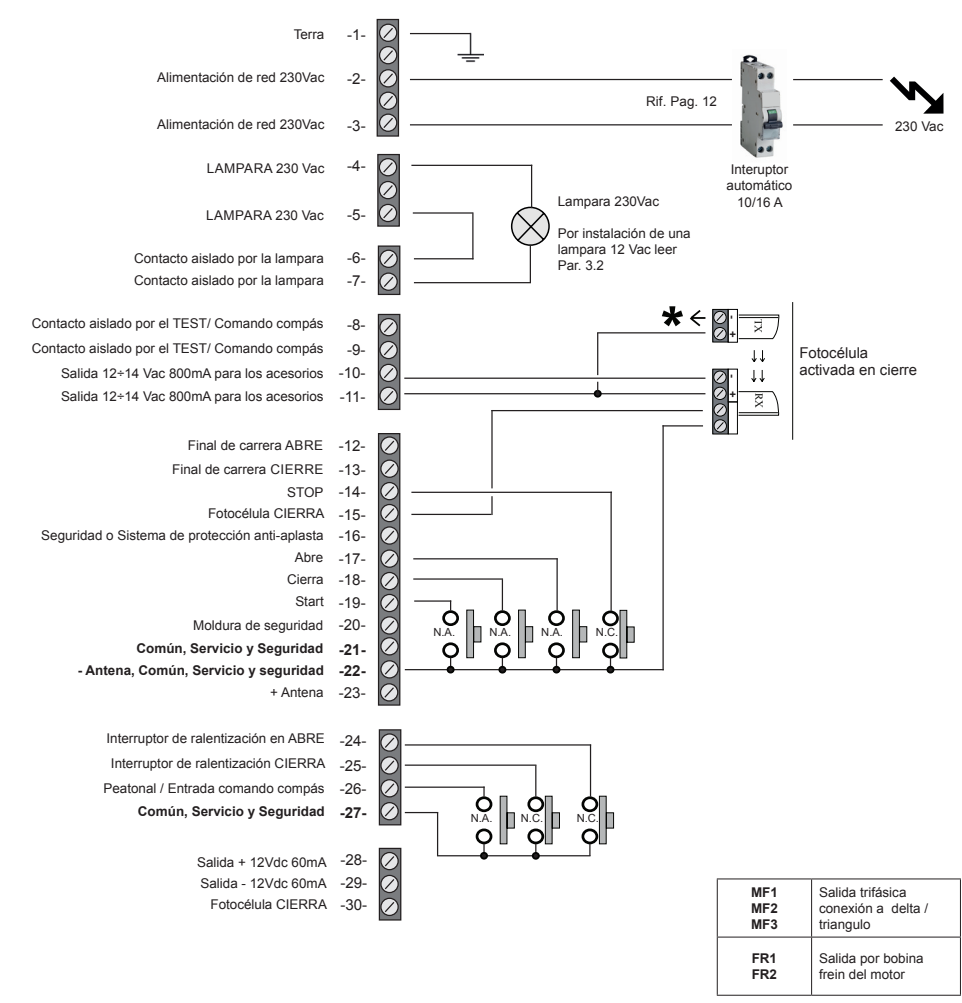

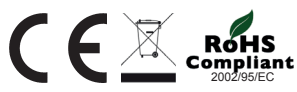

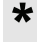

\* Conectar este punto al terminal n°8 por el test en las fotocélulas. Si no necesita que conectarlo al terminal n°10.

#### **Medida de seguridad**

Este manual proporciona información específica necesaria para el conocimiento y el uso adecuado de los equipos en su posesión. Se debe leer cuidadosamente a la hora de comprar el instrumento y consultar siempre que haya duda sobre el uso y leerlo a la hora de hacer el mantenimiento. Nologo se reserva el derecho de hacer cualquier cambio en el producto sin previo aviso.

#### **Medidas de seguridad**

En caso de uso indebido, reparaciones, modificaciones, o personal no acto anulará la garantía. Nologo se exime de cualquier responsabilidad por los daños resultantes del Uso indebido del producto o cualquier otro uso para que el producto fue creado.

Nologo se exime de cualquier responsabilidad por daños consecuentes de excepción de la responsabilidad del producto.

#### **Piccol** *Pequeño parrafo de lectura*

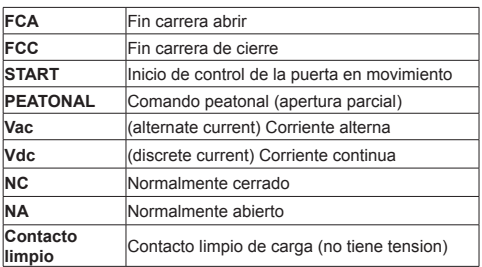

#### **Index de los capìtulos**

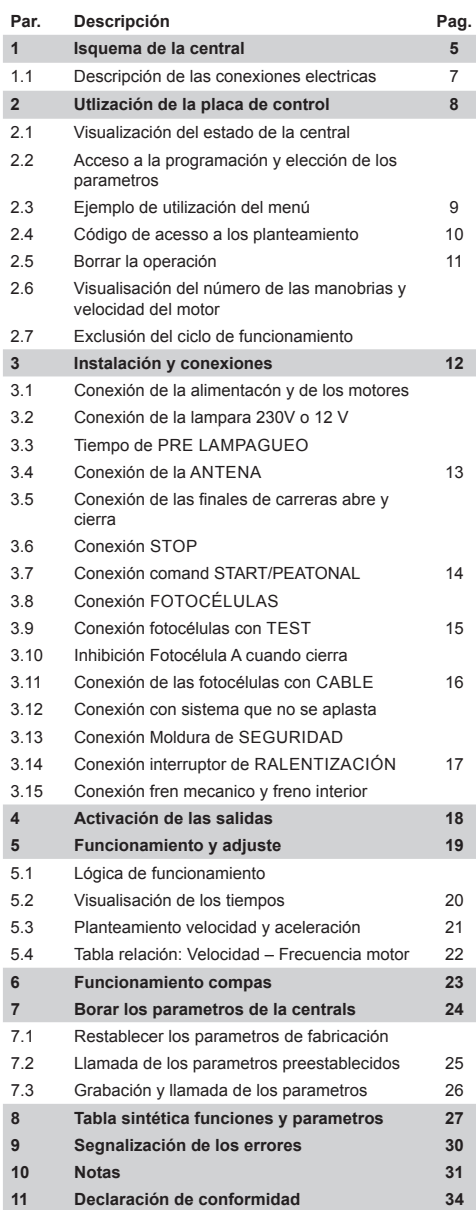

#### **Simboles y advertencias**

En caso de uso indebido, reparaciones, modificaciones, o personal no acto anulará la garantía. Nologo se exime de cualquier responsabilidad por los daños resultantes del Uso indebido del producto o cualquier otro uso para que el producto fue creado.

Nologo se exime de cualquier responsabilidad por daños consecuentes de excepción de la responsabilidad del producto. Recuérdese que las automatizacion de puertas deben ser solamente por personal tecnicos cualificados.

Antes de comenzar la instalación, compruebe la solidez y consistencia de la puerta mecánica o la puerta, verifique que los topes mecanicos son capaces de soportar la puerta en movimiento incluso en el caso de un fallo o durante la operación manual.

#### **Simbologia e avvertenze**

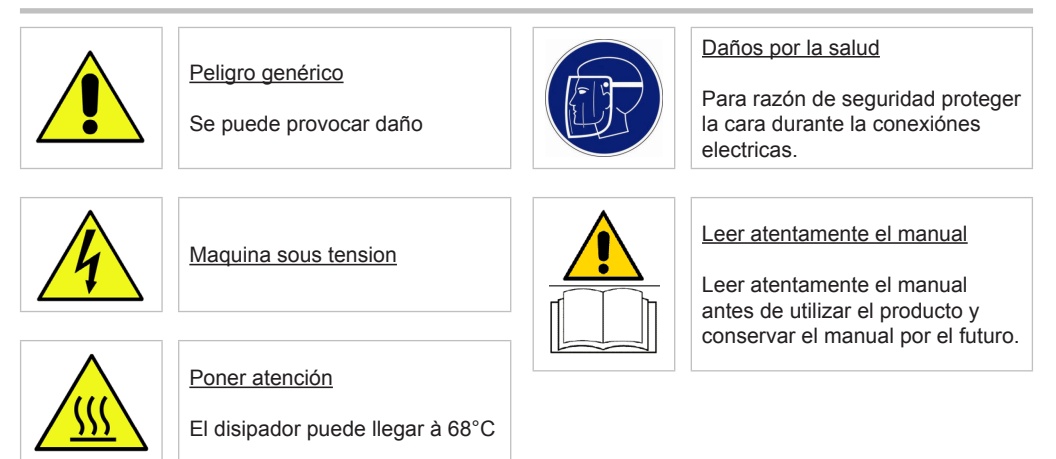

#### **Filtro de red de la norma CE**

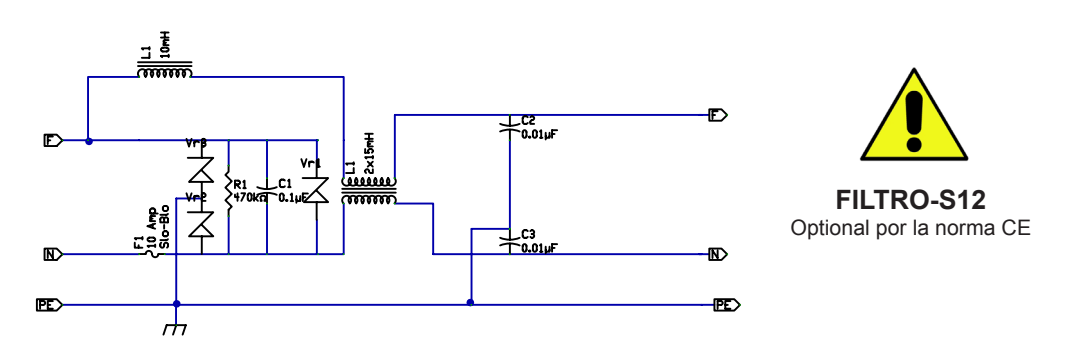

#### **Ejemplo de instalación**

La central START-S12 puedes ser utilizada por automatizar puertas corredizas y puertas seccionales industriales con motores trifásico y conexión a triángulo hasta 3Hp.

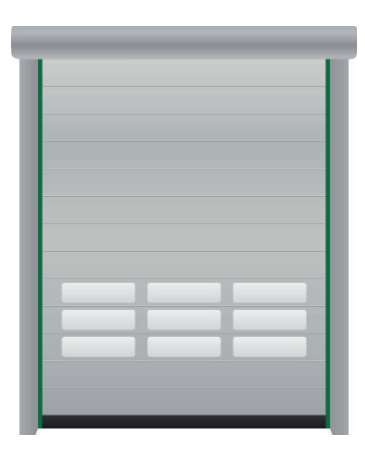

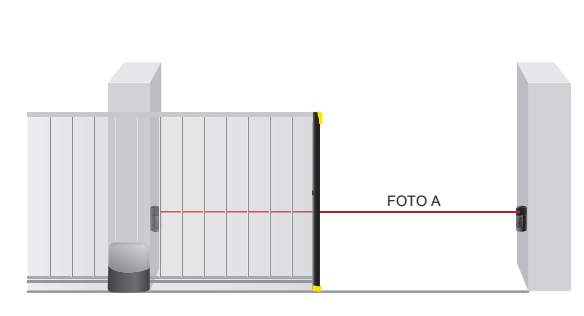

puertas seccionales industriales puertas corredizas

#### **Controlar la versión del software y la compatibilidad del manual tecnico**

Cuando la pantalla se encendie, se puede mirar 4 números: estos son la versión del software.

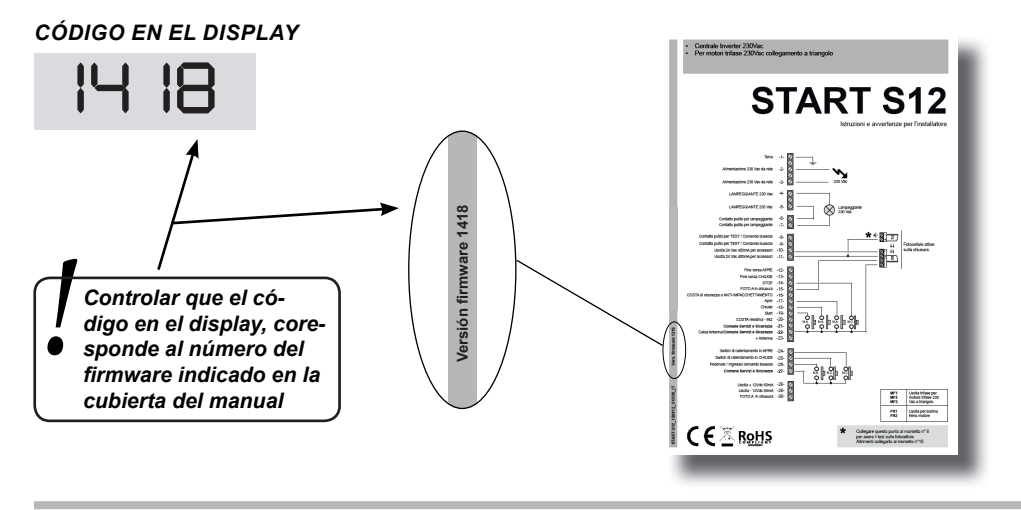

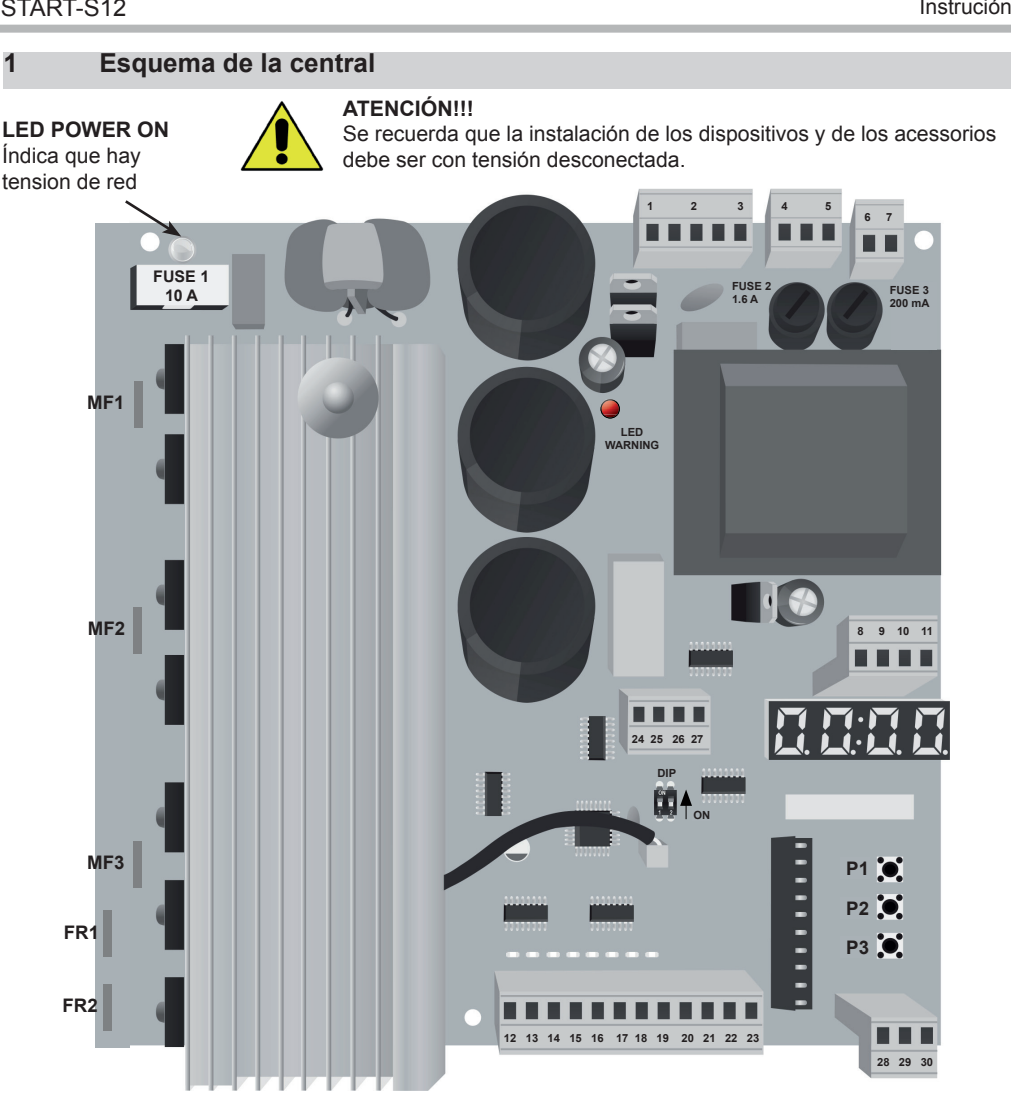

**P1 P2 P3** Botones de programación de las centrales **DIP** *No utilizado*  **JP1** Conector sensor de la temperatura

**F1** Fusible de proteciób motor y potencia - *10A*

**F2** Fusible de proteciób de terminales 4/5 - *1.6A*

**F3** Fusible alimentación acesorios y seguridad - *200mA*

**MF1-2-3** Salida trifásica por motor trifásico 230Vac a triangulo **FR1-2** Salida por bobina por el fren del motor **LED WARNINg** Ìndica que los condensadores están cargados, antes de tomar la central esperar que la luz se apague.

Normalmente las **luces rojas** en las entradas **FCA-FCC-STOP-FOTO-ANTI-BLOQuEO** están **siempre encendidas** Normalmente las **luces verdes** en las entradas **ABRE-CIERRA-START** son **normalmente apagadas**

**FCA FCC STOP FOTO ANTI-BLOQuEO ABRE CIERRA START**  ◠

ATENCIóN.Si las entradas sont desactivadas con el DISplAY con las programaciones S13-14-15-16-17 las luces rojas sont apagadas.

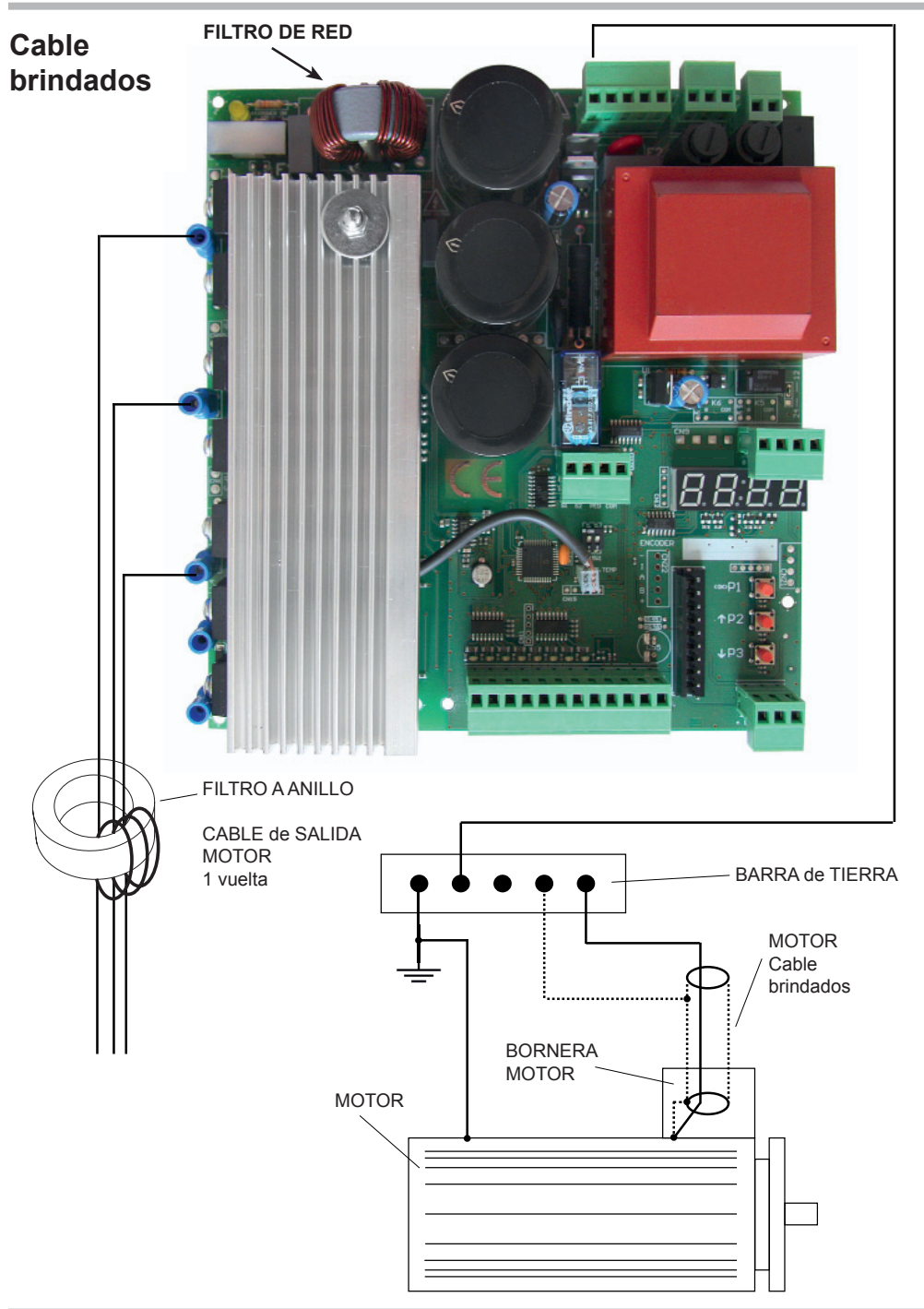

# **1.1 Descripción de las conexiones electricas**

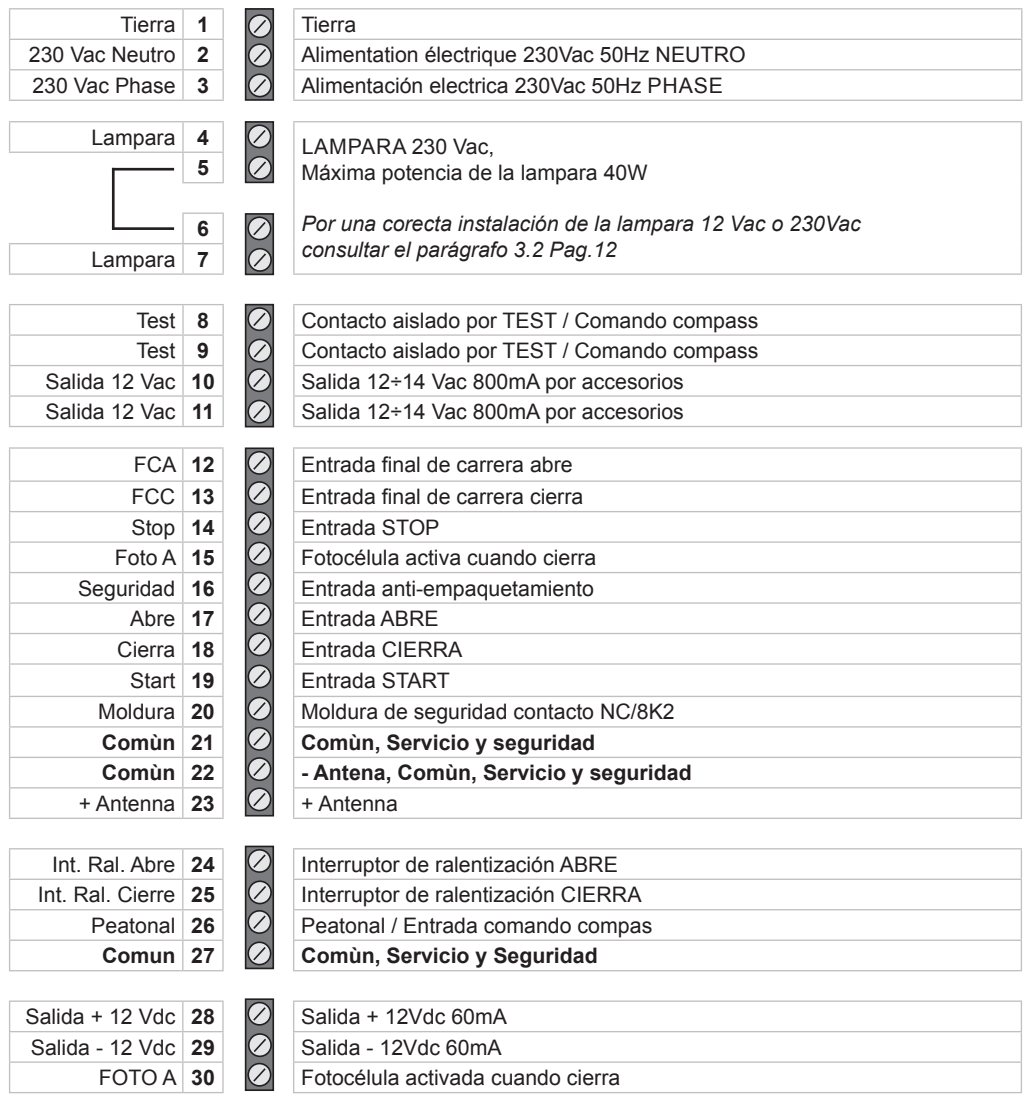

## **2 Utilización y funcionamiento del panel de control**

START-S12 tiene una pantalla que permite la programación simple. la estructura permite una clara programación de los tiempos de trabajo y la lógica de funcionamiento. Se puede programar solamente cuando la puerta está cerrada.

#### **2.1 Visualisación del estaqdo de la central**

Si noy hay pulsado ningún botón, la pantalla indica la posición de la puerta y la temperatura del disipador IgBT.

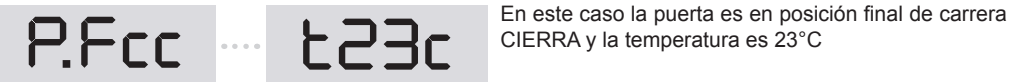

CIERRA y la temperatura es 23°C

#### **2.2 Acceso a la programación y elección de los parametros**

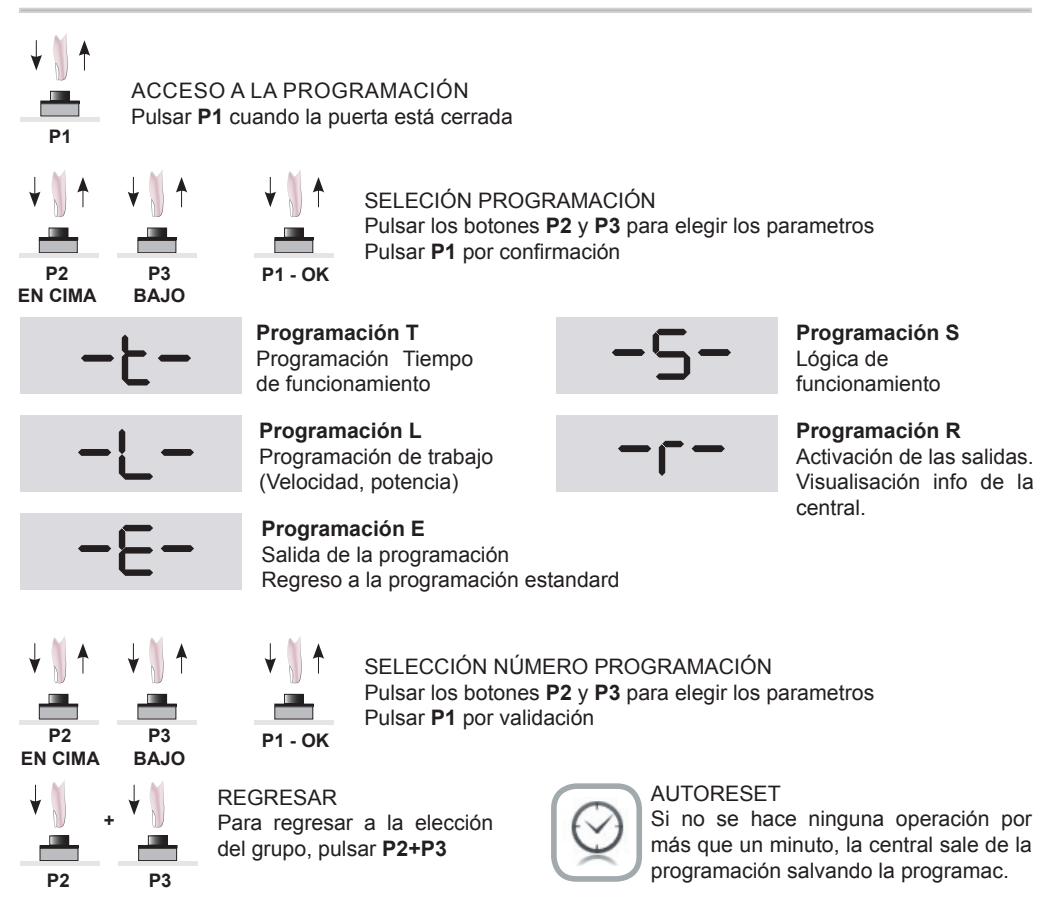

## **2.3 Ejemplo de utilización del menù**

Es posible consultar la pantalla para otras informaciones como el corecto funcionamiento de la centralina: el contador de las manobrias y la temperatura del dissipador IGBT. Algunas informaciones son visibles con la programación **R**, para elegir esta función leer Cap. 4

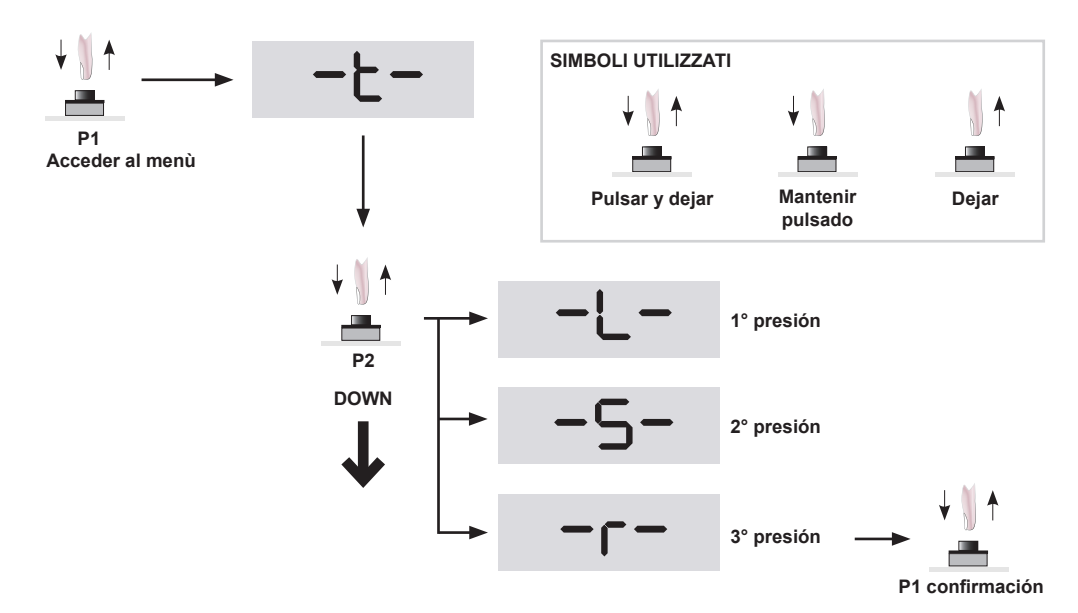

Confirmar con el botón P1 en la programación R: para elegir las funciones utilizar los botones P2 y P3 y confi rmar con **P1**. Ahora utilizamos las funciones **R07**, **R08**, **R09**, **R10**

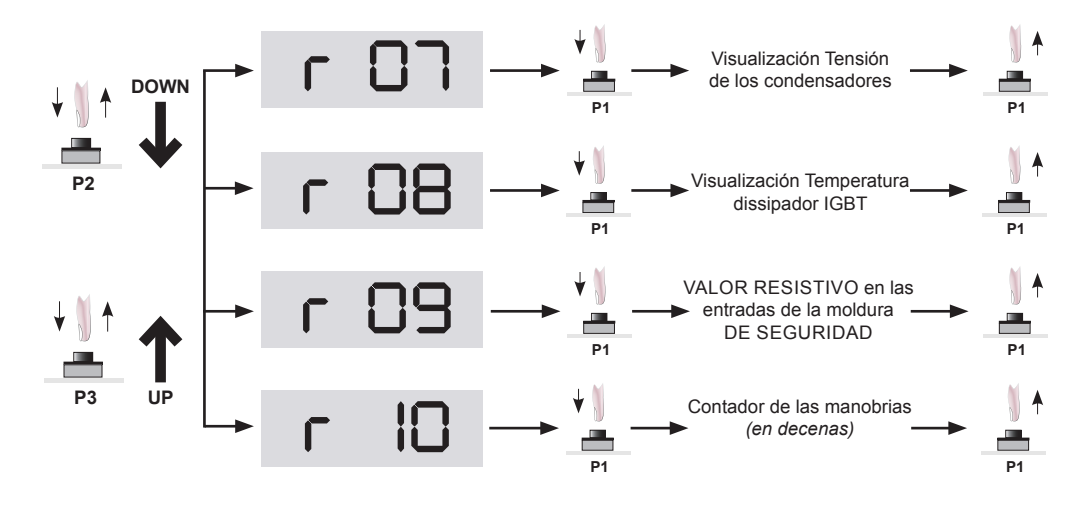

## **2.4 Código de acceso a la programación**

Para evitar que las funciones pueden ser cambiadas, es posible poner una contraseña de 4 números. Para activar la contraseña poner:

#### **• ACTIVACIóN CONTRASEÑA:**

Utilizar los botones P1, P2, y P3 por la función S32 y confirmar con P1.

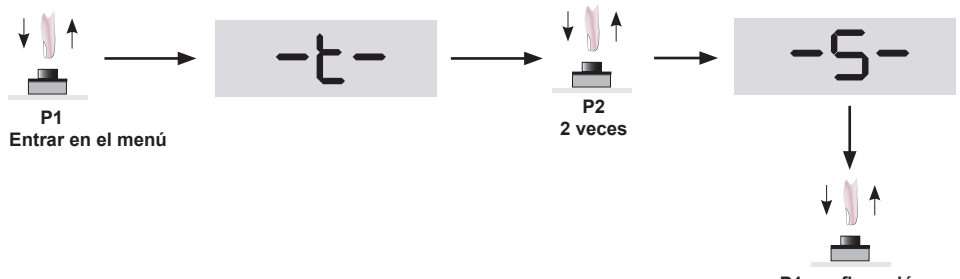

**P1 confi rmación**

Confirmar con el botón P1, ahora se puede entrar en la programación funció grupo S, ahora con P2 elegir S32 y confirmar con P1.

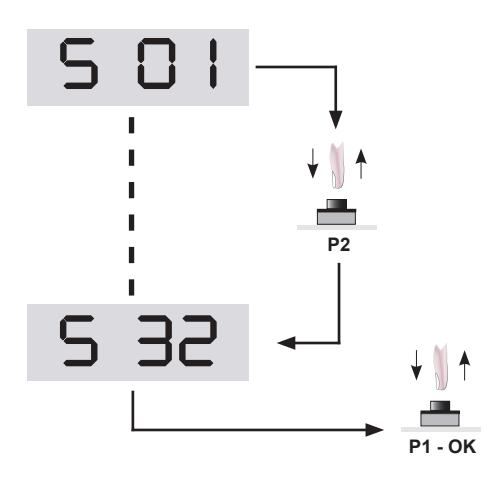

#### **• INTRODuCCIóN DE LA CONTRASEÑA**

para insertar el código, seleccionar el primero número con los botones P2 y P3 y confirmar con P1. Mismo procedimiento por los otros números.

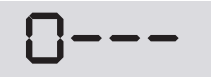

Pulsar P1 para confirmar. Para borrar la operación pul**sar de nuevo P1 entre 10 segundos. Si no al próximo acceso se piede el código de protección**

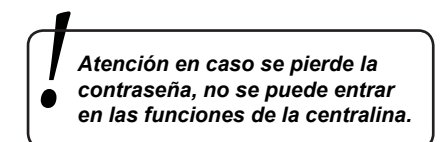

#### **• DESACTIVACIóN CONTRASEÑA**

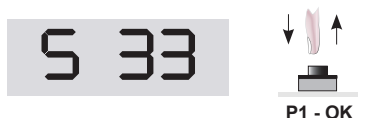

Elegir la función S33 para borrar el código de protección. **Esperar 10 segundos como en la pantalla para activar la operación.**

## **2.5 Borrar la operación**

Cuando se confirma un parametro se puede visualizar en la pantalla el mensaje siguente: esto ìndica borrar la operación. Entre 10 segundos se debe pulsar p1 para borrar la operación.

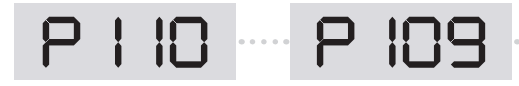

#### **2.6 Visualisación números de manobrias y velocidad del motor**

#### **• NuMEROS DE MANOBRIAS**

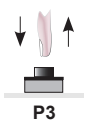

Es posible visualizar e números de las manobrias si se pulsa p3 *(el valor es en decenas)* 

El contador de las manobrias muestra hasta 999.999 aberturas. la pantalla muestra los primeros 4 números.

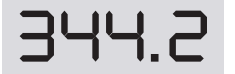

3144.2 Si se muestra por ejemplo este número,<br>manobrias. eso siñifica que la puerta màs que 344.200 manobrias.

#### **2.6 Exclusión de funcionamiento à l'encendido**

En caso falta tensión mientras que la puerta cierra o abre, cuando se encendie otra vez la central hace un cicle completo. para excluir esta función hacer como sigue:

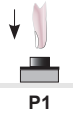

Excluir el cicle de funcionamiento SUSpENDIDo ApAgADo mantener pulsado **P1** a l'encendido

**P1**

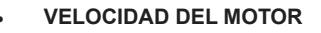

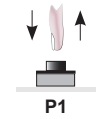

pulsar **P1** cuando la puerta està abierta y la pantalla muestra la VEloCIDAD DEl moToR.

# **3 Instalación y conexiones**

# **3.1 Conexión de la TENSION de Alimentación de los motores**

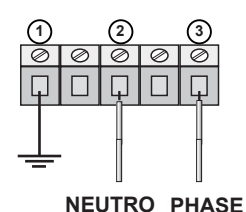

**• La central tiene un filtro de red.**

**Se aconseja:**

**• La instalación de un interuptor automático de protección 10/16A.**

**Motor trifásico conexión a triangulo**

**• Controlar la tensión de red 230 Vac: -5% +10%**

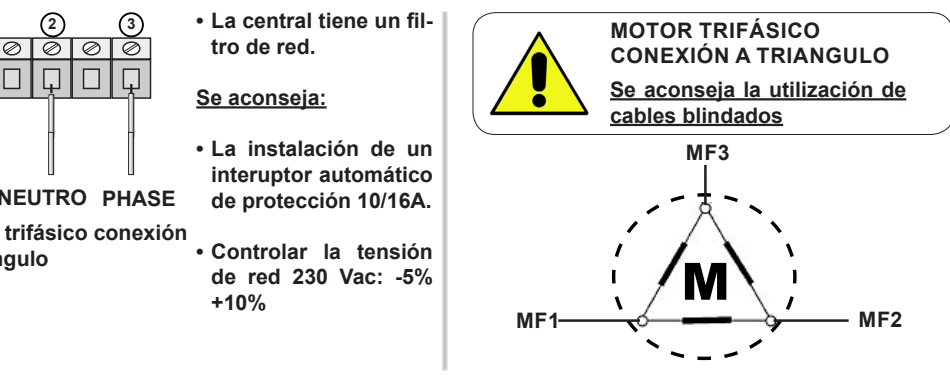

## **3.2 Conexión LAMPARA 230Voltios o 12 Voltios**

Hay una conexión de la lampara de **230 Voltios** con o sin carta relampaguenate.

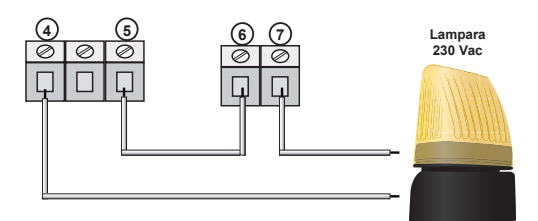

Conexión de la lampara **12 Vac** con o sin carta relampagueante

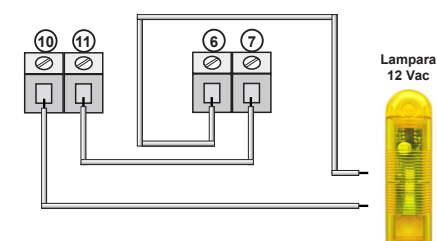

#### **• Programación relampagueo**

En caso sea instalada una lampara sin carta relampaguenat, poner a 1 la función S12:

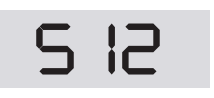

- RELAMPAGUEO 1 - Activada *(Estandard)*
- 0 Desactivada

#### **• Lampara en pausa**

Para activar la función lampara en pause, **poner S05** como sigue:

*S 05* Lampara en pausa 0- Desactivados *(Estandard)* 1- Activado

# **3.3 Tiempo de PRE-LAMPAGUEO**

Es posible augmentar o reducir el tiempo de pre-lampagueo cuando la puerta està abierta o cerrada, programar **T07** y **T08** como indicado:

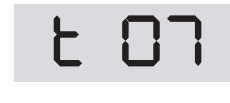

Tiempo de pre-lampague cuando la puerta está CERRADA Programable de 0 hasta 10 s Val. Standard 0,5 s

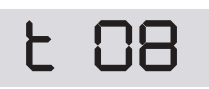

Tiempo de pre-lampagueo cuando la puerta està ABIERTA Programable de 0 hasta 10 s Val. Standard 2 s

#### **3.4 Conexión ANTENA**

Si se utiliza una antena con cable por la frecuencia 433 debe ser cortado à 17 cm y conectarlo al borne 23.

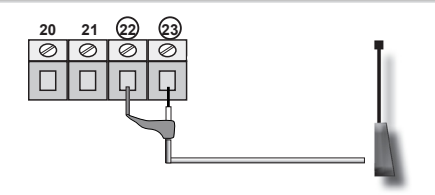

#### **3.5 Conexiones de los finales de carreras ABRE y CIERRE**

Esta es la conexión de los dos finales de carreras , però en esta central se puede conectar separados. Luego se puede conectar solamente el final de carrera ABRE o solamente el final de carrera CIERRE.

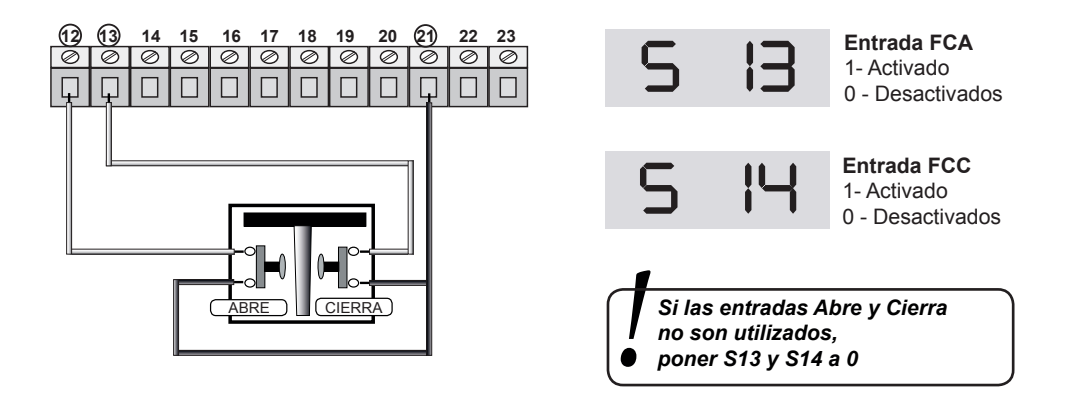

#### **3.6 Conexión STOP**

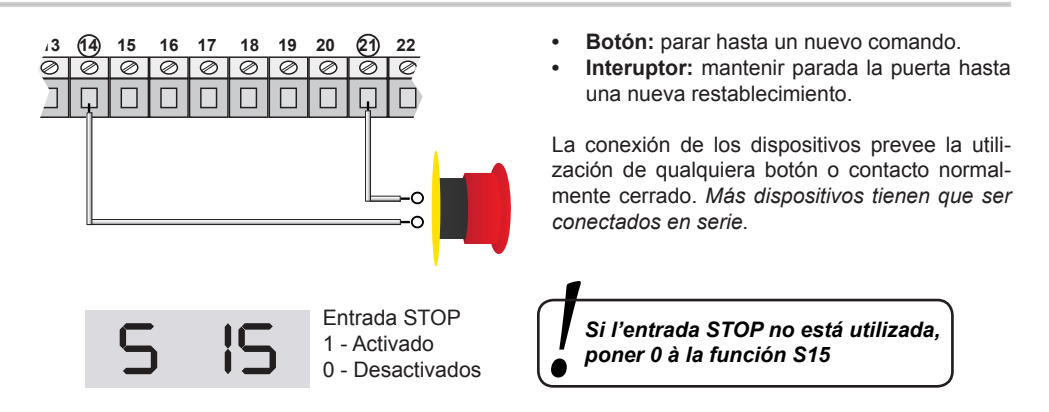

## **3.7 Conexión comande ABERTURA: START / PEATONAL**

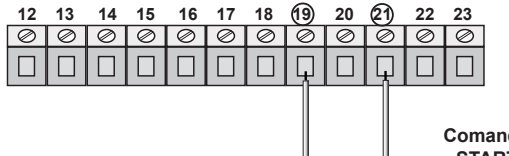

la conexión del comande de abertura START puede ser efectuado con qualquiera botón o contacto normalmente abierto. Si hay más dispositivos, tiene que ser conectados en paralelo.

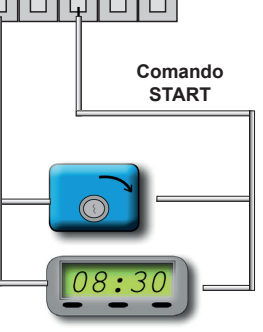

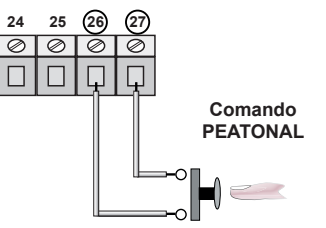

la conexión del comande de abertura pEAToNAl puede ser con qualquiera botón o contacto normalmente abierto.

En los bornes 19 y 21 puede ser conectado un reloj para programar la abertura de la puerta. El contacto TImER debe ser normalmente ABIERTo y debe restar cerrado por todo el tiempo que la puerta está abierta. Si hay un comando de abertura en el borne 21, conectarlo en paralelo.

## **3.8 Conexión de la fotocélula FOTO (solamente cierre)**

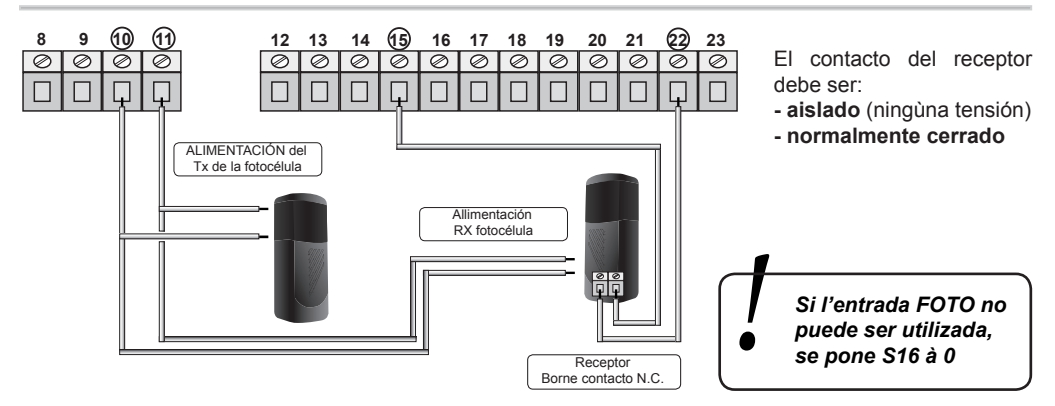

#### **3.9 Conexión de las fotocélulas (solamente en cierre) con TEST**

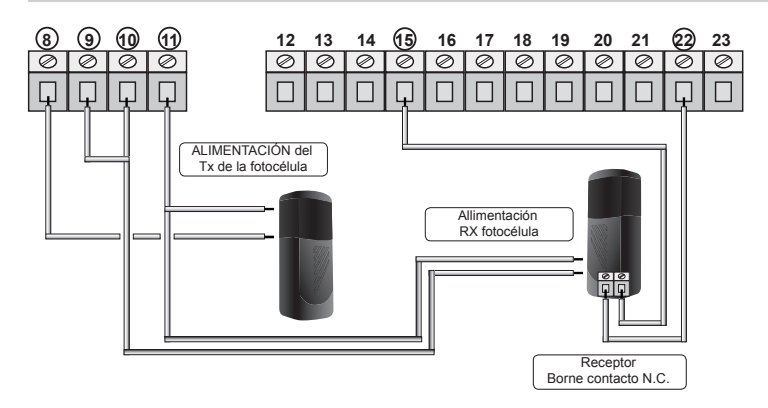

El test de las fotocélulas asegura la función de la alimentación solamente si las fotocélulas funcionan regularmente.

*La central hace el test antes de cada abertura. En caso de malfuncionamiento de las fotocélulas, la centrale enciende la lamparas por 5 segundos y la puerta no se mueve.*

**Per attivare il TEST** settare a **1** le seguenti impostazioni sulle fotocellule **FOTO A:**

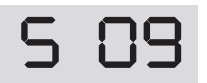

**S** 09<br>**I** T-Activado<br>
0 - Desactivados 1 - Activado

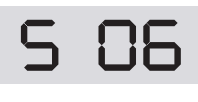

**6 DE** abilitación TEST su las entradas SEGURIDAD 1 - Activado 0 - Desactivados

Para activar el TEST poner à 1 las fotocélulas **FOTO A:** Si se quiere SIN TEST se debeconectar como escrito en el par. **3.14** y poner à 0 las programaciones **S06** y **S09** (desactivar esta ùltima función si no hay otros TEST)

#### **3.10 Inhibición Fotocélula A en cierre**

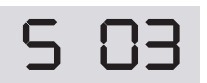

**S C P S** 1-Activada 1 - Activada 0 - Desactivada

La función S03 està utilizada para la habilitación de la entrada FOTO A cuando el final de carrera de ralentización cierre. Si S03 = 1 tiempo T11 no està considerado.

#### **3.11 Conexión de las fotocélulas con cable (solamente cuando cierra)**

Con los bornes 28-29-30 es posible conectar las fotocélulas con cable, por ejemplo IRAP1-SENSOR 3DD. En la foto puede mirar una instalación estandard:

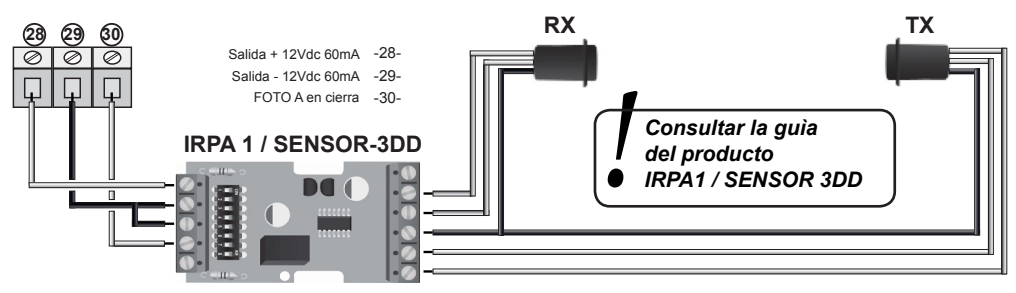

#### **3.12 Conexión seguridad o ANTI-APLASTAMIENTO**

En caso la central es utilizada para puertas rápidas es posible instalar las fotocélulas con sistema que no se aplasta. En caso las seguridad no funcionan, la puerta se para y hace una inversión de 1,5 segundos.

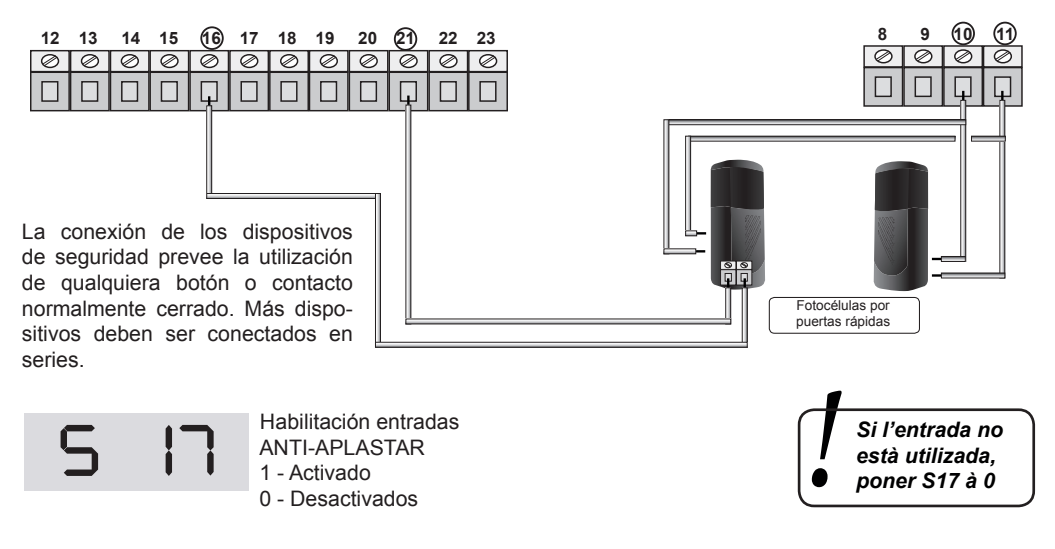

## **3.13 Conexión MOLDURA DE SEGURIDAD Contacto NC o 8k2**

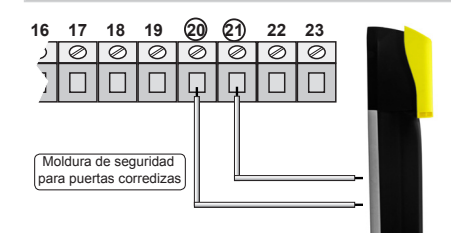

En caso està instalada una moldura de seguridad, ù conectar los bornes 20-21

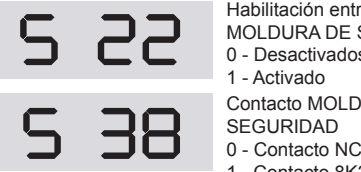

Habilitación entrada MOLDURA DE SEGURIDAD 0 - Desactivados 1 - Activado Contacto MOLDURA DE SEGURIDAD 1 - Contacto 8K2 (Estandard)

#### **3.14 Interruptor de ralentización**

Para determinal el comienso de ralentización es posible conectar un interuptor en ABRE y CIERRE. Para conectar los dispositivos utilizar los bornes **24-25-27** como en la foto. Se recuerda que si los interruptores no sean instalados, la ralentización puede ser programada con **T03** para ralentización en ABRE y **T04** en ralentización en CIERRE.

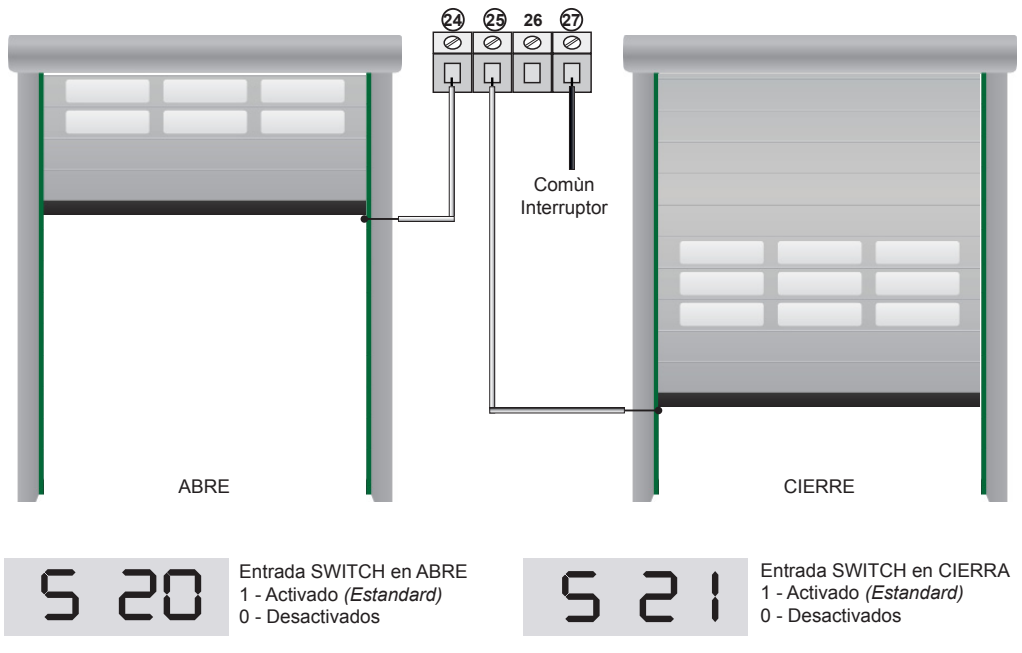

#### **3.15 Conexión FREN MECANICO y FREN INTERIOR**

Para conectar el fren, se aconseja de poner atención a la polaridad. Poner **S19** segundo el fren instalado:

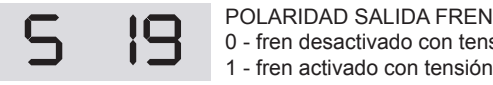

0 - fren desactivado con tensión (Estandard)

1 - fren activado con tensión

Es posible activar el FREN INTERIOR con función S37 activando esta función el fren interior se activa por 2 segundos, despuès que el motor està parado.

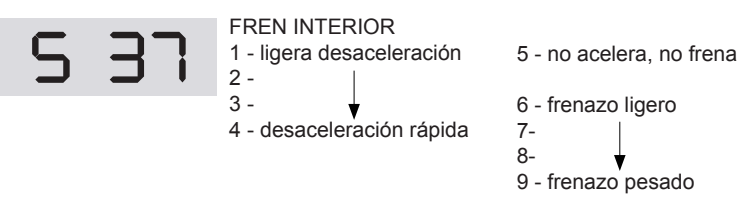

#### **4 Activación de las salidas separadas**

la central puede activaer singolarmente hasta que se deja el **P1**, el comande de abertura y de cierre y las salidas y test. Esta puede ser ùtil en caso se quiere un corecto funcionamiento de las salidas y el corecto funcionamiento de los aparatos.

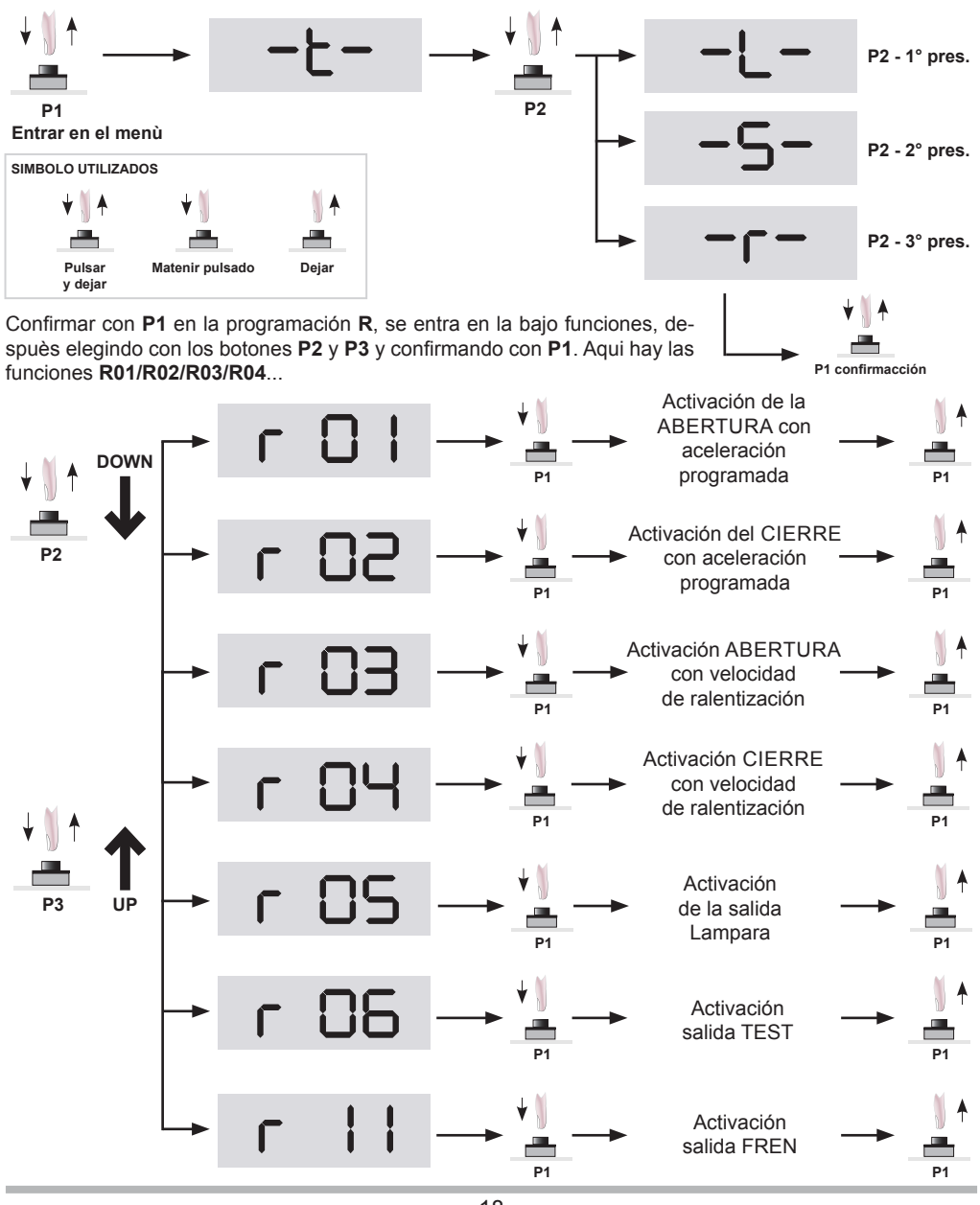

## **5 Función y adjuste**

# **5.1 Lógica de funcionamiento**

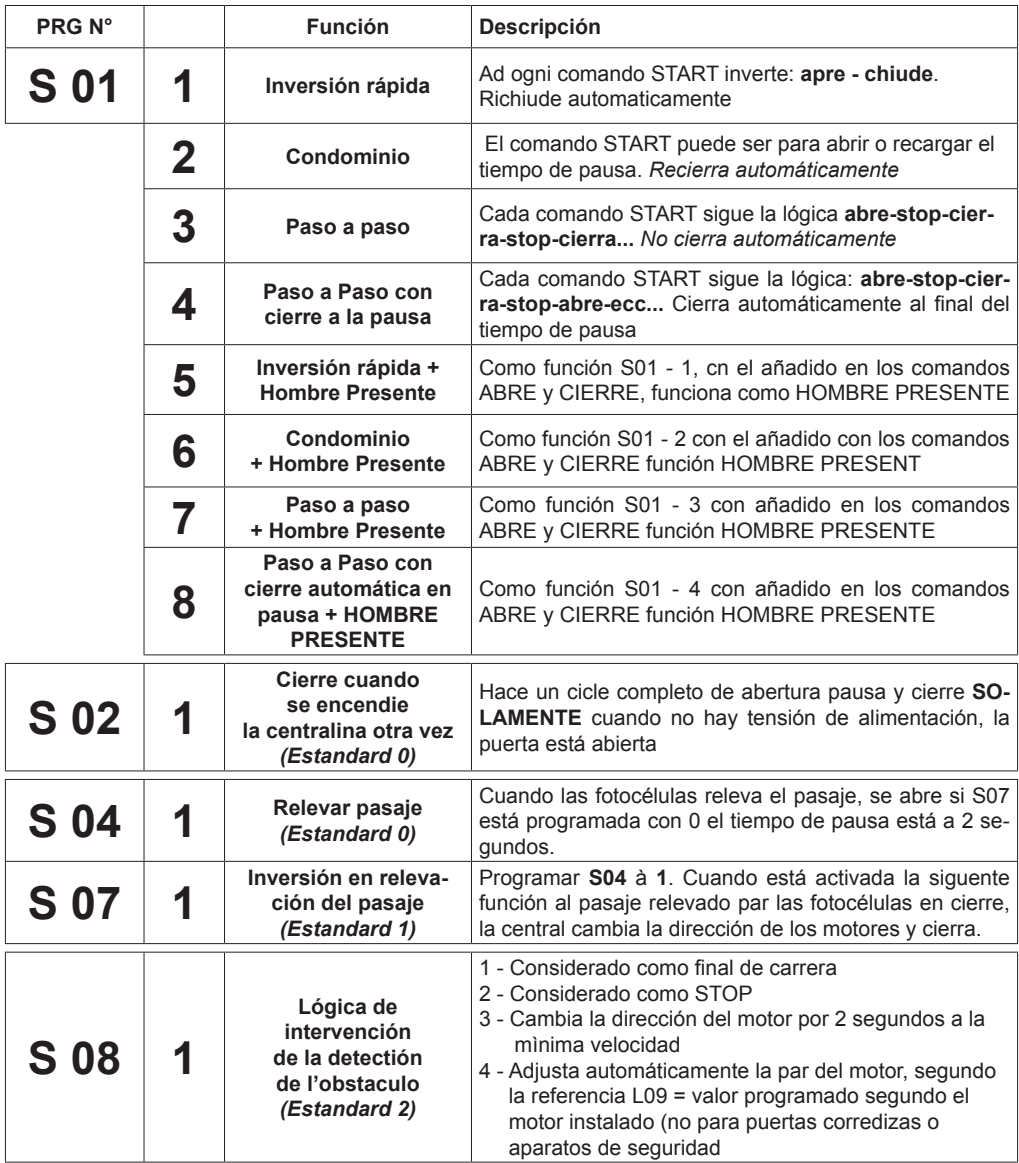

## **5.2 Lógica de funcionamiento**

En la foto siguente, hay las funciones **T** de la centralita

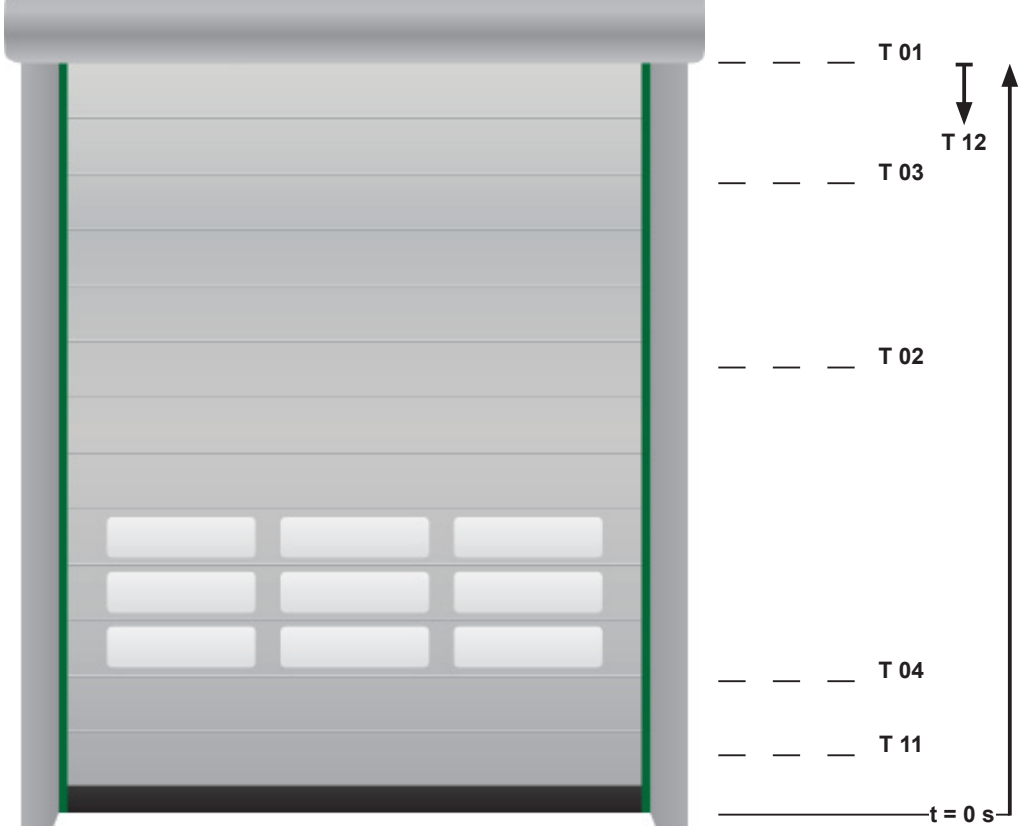

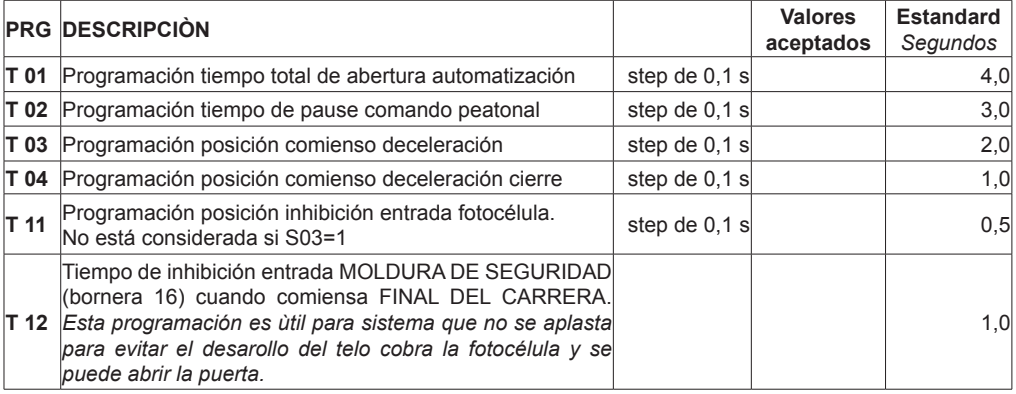

## **5.3 Programación VELOCIDAD y ACELERACIÒN**

Ahora hay todos los parametros para programar VELOCIDAD, ACELERACIÓN, ABSORPCIÓ:

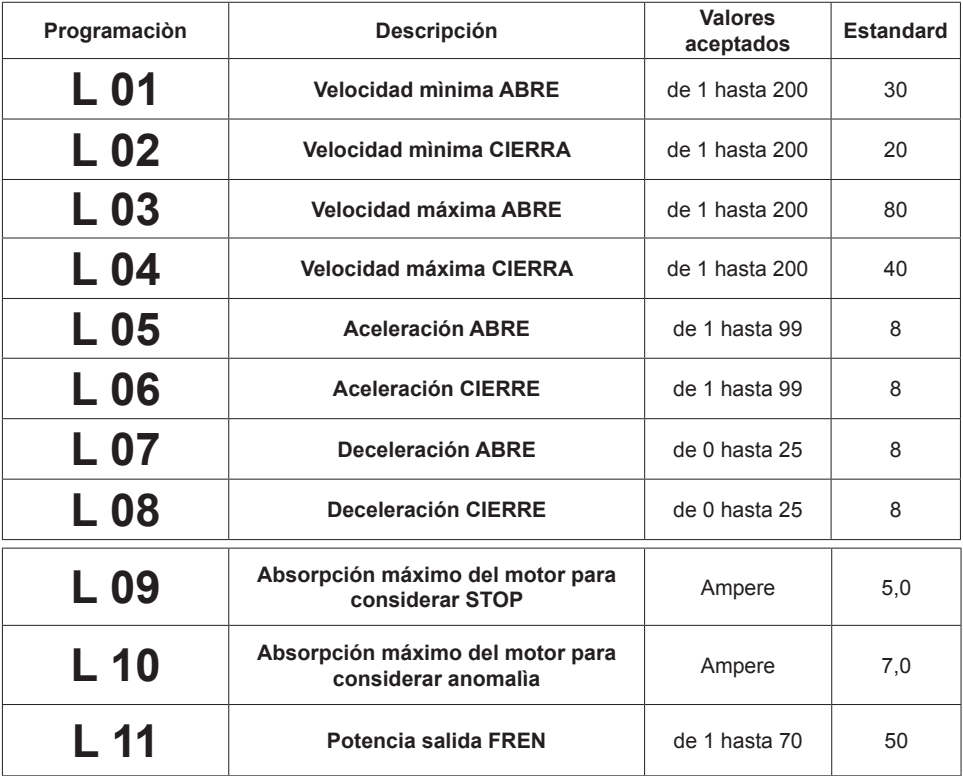

## **5.4 Tabla relación: Velocidad-Frecuencia motor**

Ahora con la table hay la relación entre velocidad y frecuencia motor:

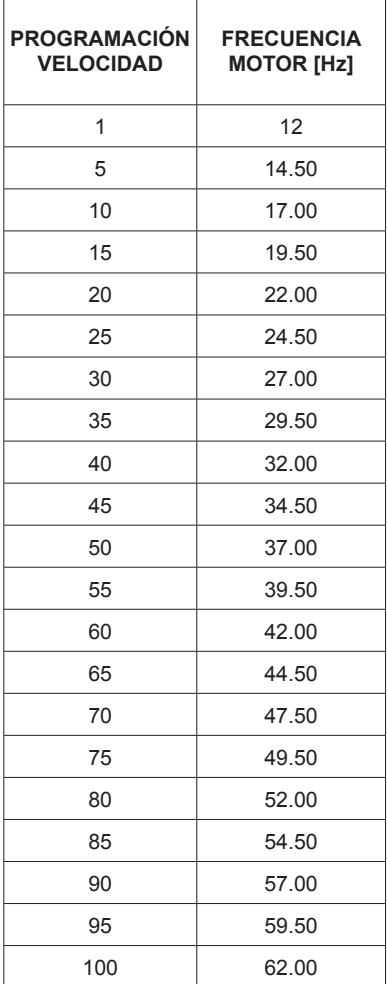

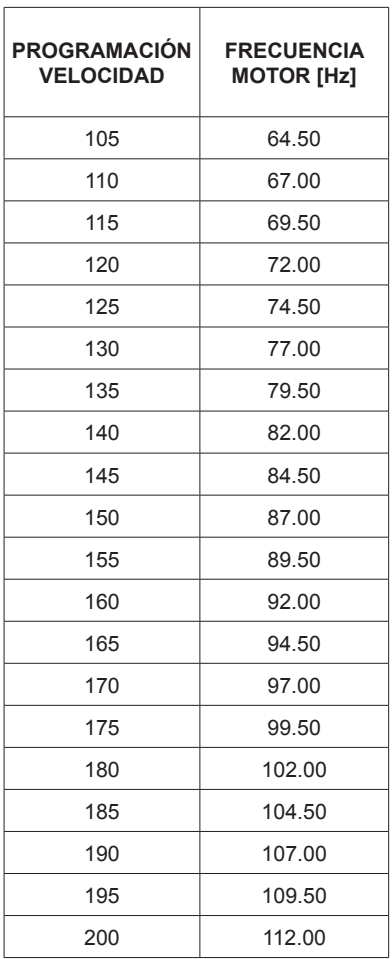

#### **6 Función COMPASS**

Atención. la función TEST seguridades y comando pEAToNAl no son disponibles si se utiliza esta función. para activar la función CompASS poner **S35** y conectar los dos centrales START-S12.

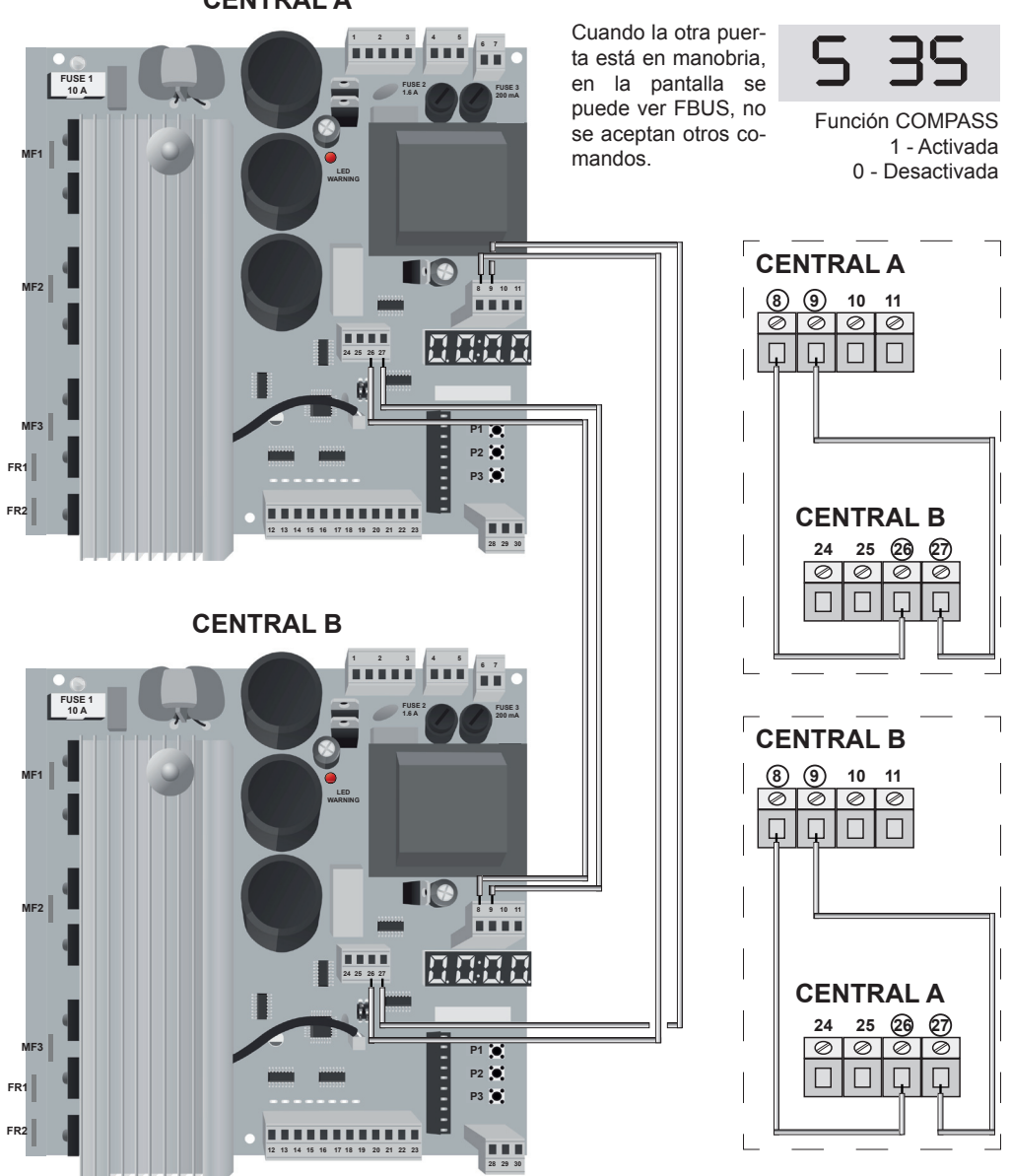

#### **CENTRAL A**

#### **7 Reset de la central y appelido de los valores programados**

la central permit la programación de los parametros de los valores ESTANDARD (ver par. 8.1) y permite de los parametros realizados para memorizar por los funcionamientos de las puerta.

#### **7.1 Restablecer los parametros de fabricación**

Si se analiza la fecha de los parametros Cap.10 es posible ver los parametros de fabricación que son cargados en esta operación de RESET. Seleccionar los parametros S18 como indicado.

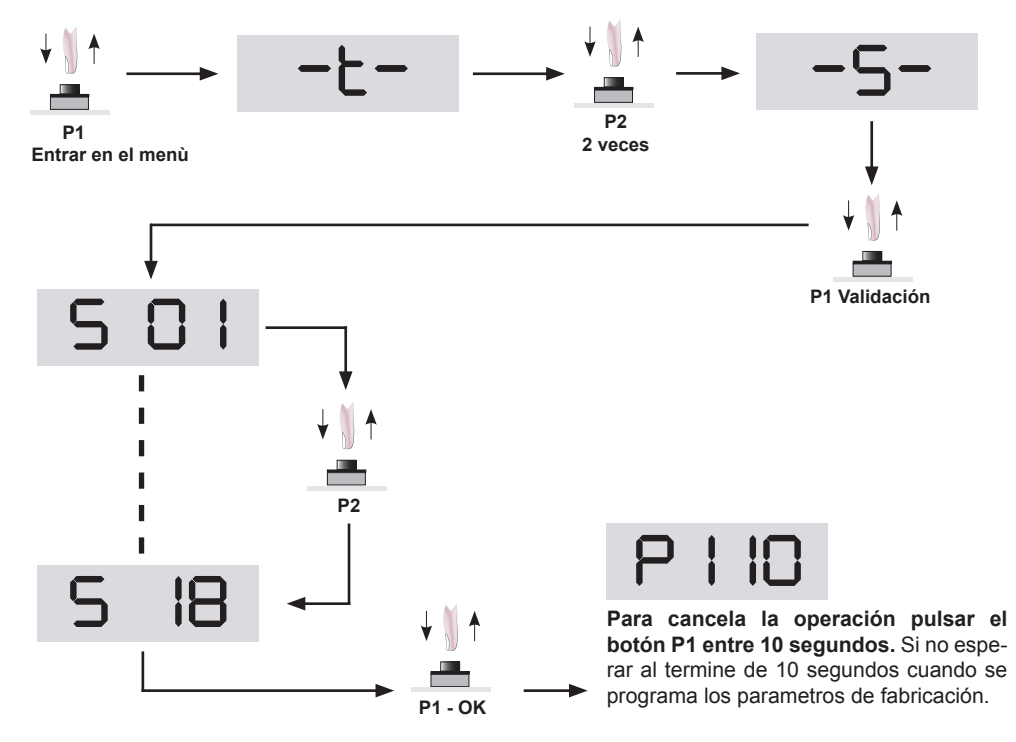

por los valores estandard ver table pag. 27 y siguente

#### **7.2 Reprender los parametros programados**

Es programar otros parametros. las primeras 3 funciones son por la instalación, aptas por puertas rápidas, tiene diferentes altitudes. mientras que 4a es apta por puertas corredizas.

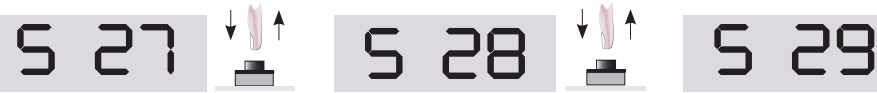

**Estandard 1 (Puerta h4,5m)**

Estandard 1

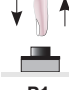

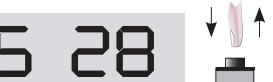

**Estandard 2 (Puerta h3,5m)**

Estandard 2

**P1 P1** Configuración **P1** Configuración **P1** Configuración **P1** Configuración  $E_3$ 

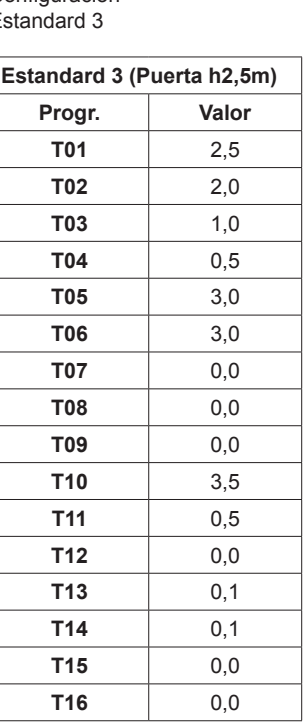

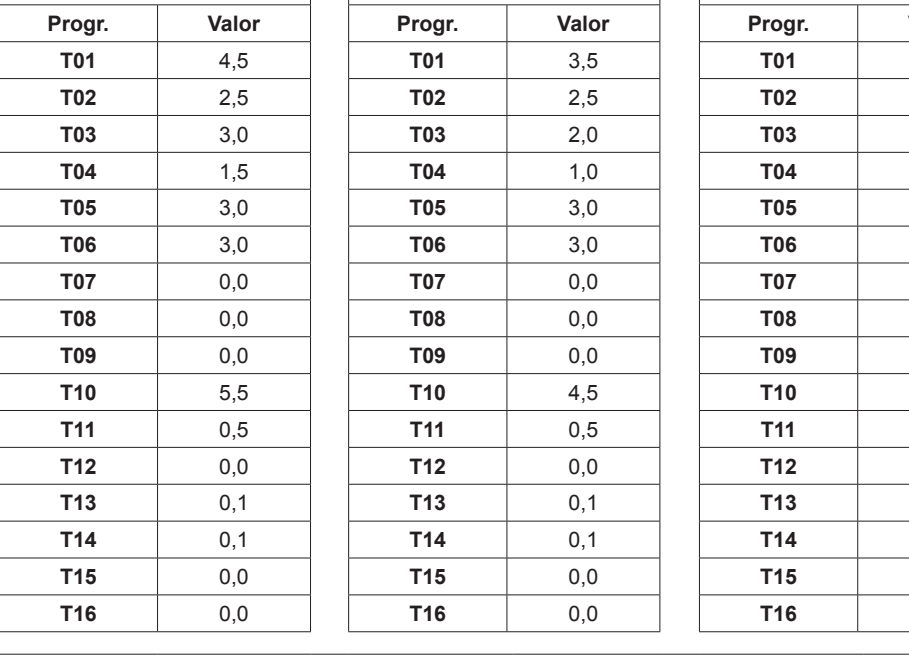

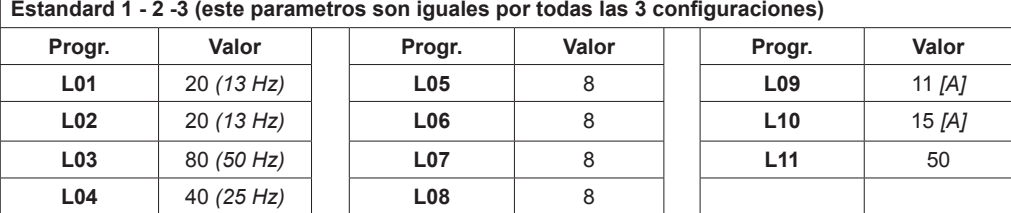

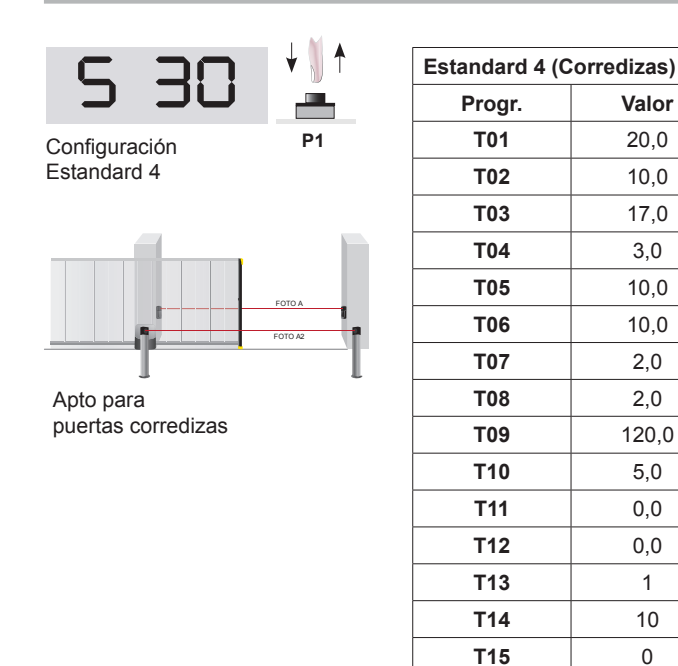

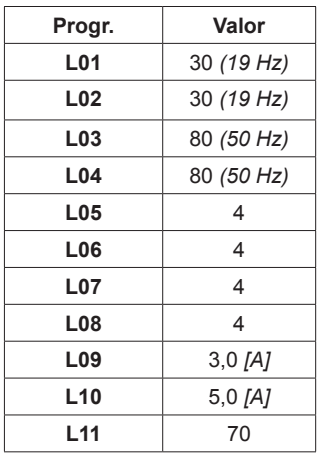

#### **7.3 Grabar / Programación / de las funciones borradas**

START-S12 tiene 2 zona de memoria que pueden grabar diferente parametros programados y que se puede llamar. Ahora se puede mirar como efectuar esta operación con los parametros **S23,S24,S25,S26.**

**T16** 0

Una vez que se han programados los parametros, ver como grabar las modificaciones. Hay 2 zona de meoria, es posible grabar y llamar dos diferentes configuraciones.

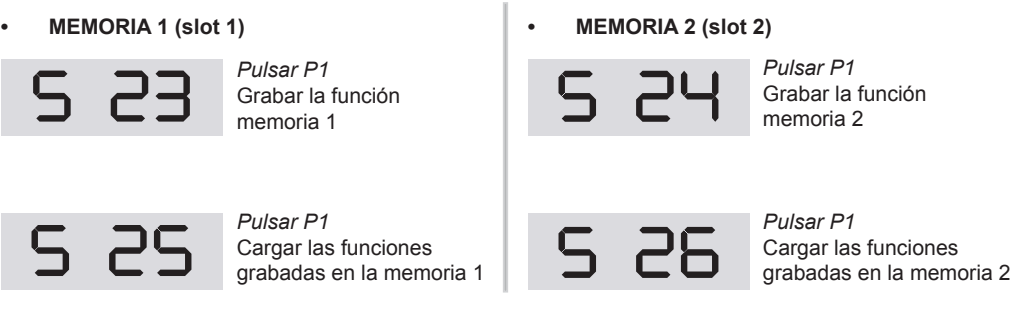

# **8 Tabla FUNCIÓN START-S12**

## **Programación grupo "T"**

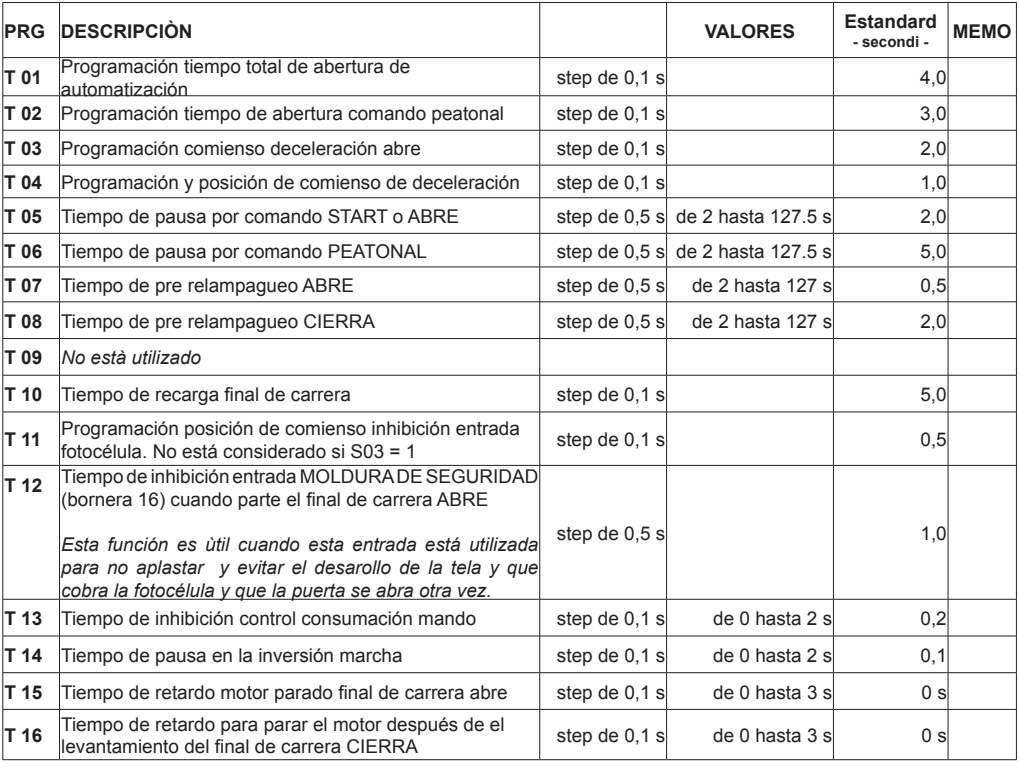

## **Programación grupo "L"**

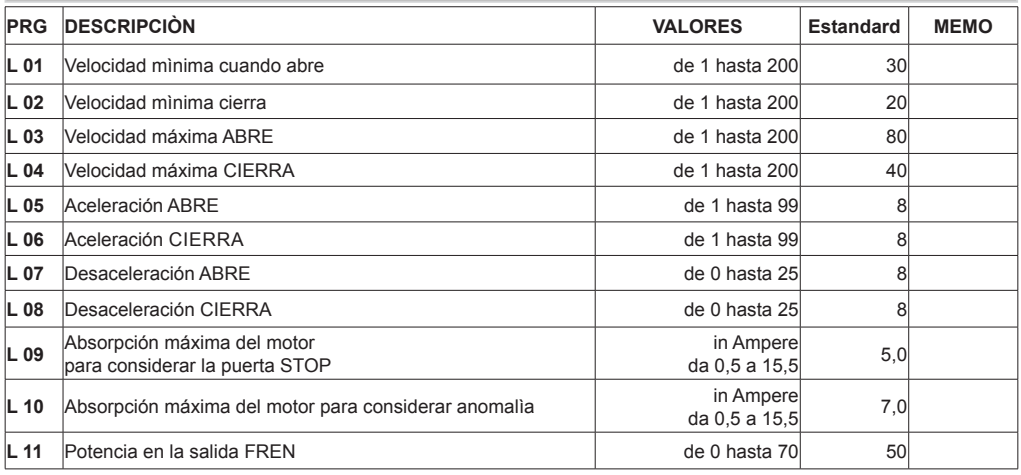

# **Programación grupo "S"**

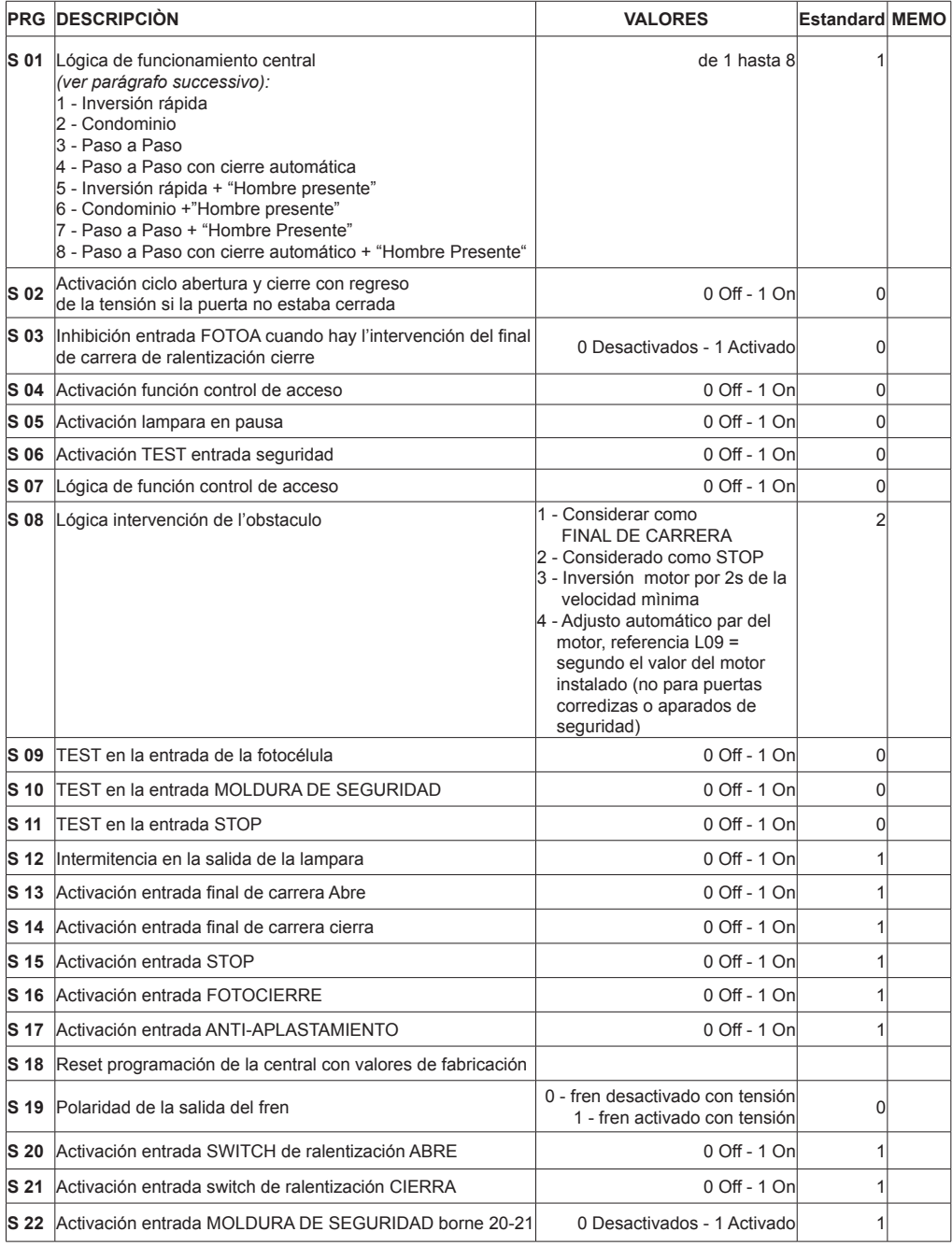

#### START-S12 Instrución

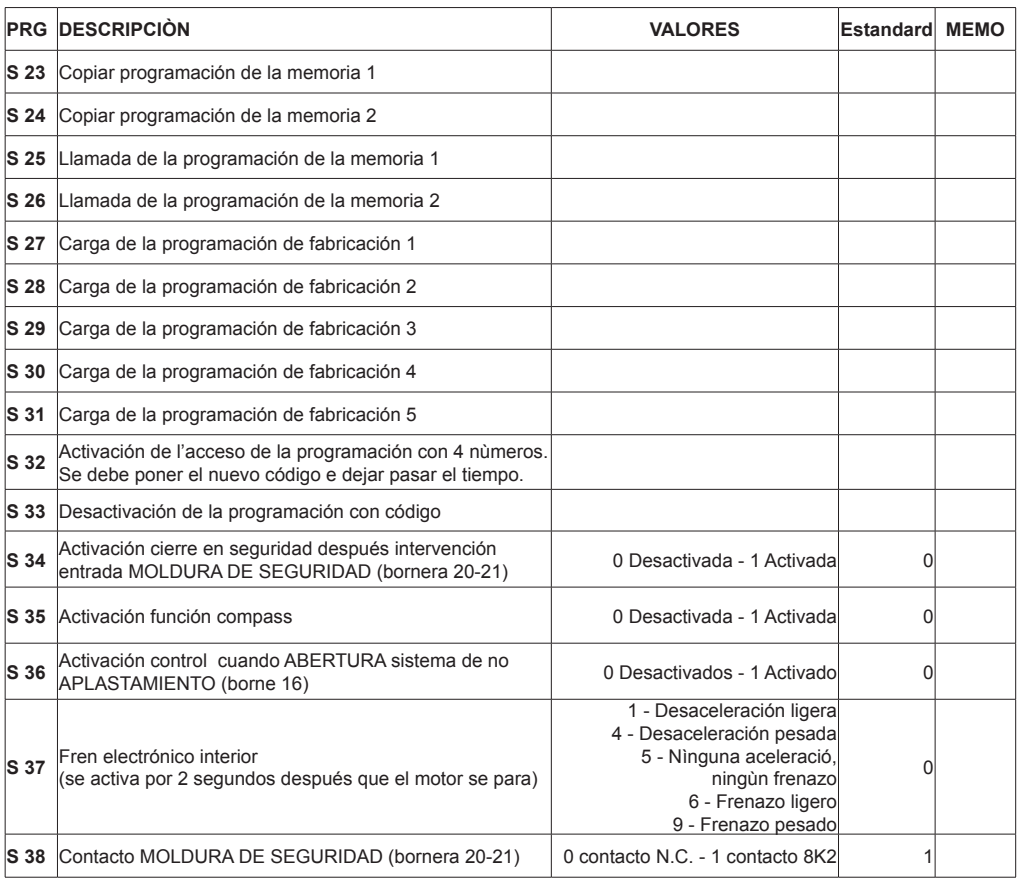

# **Programación grupo "R"**

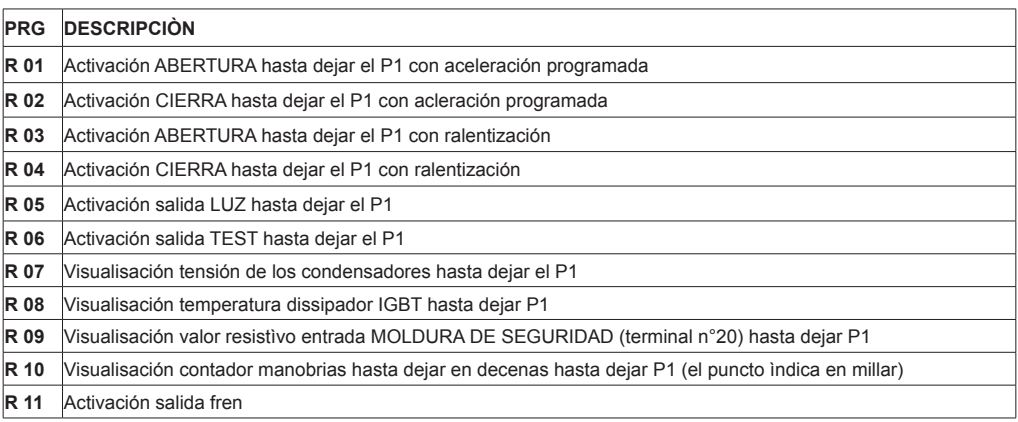

#### **9 Señalización errores**

Hay indicado los errores más comunes indicados en el display y la soluciones:

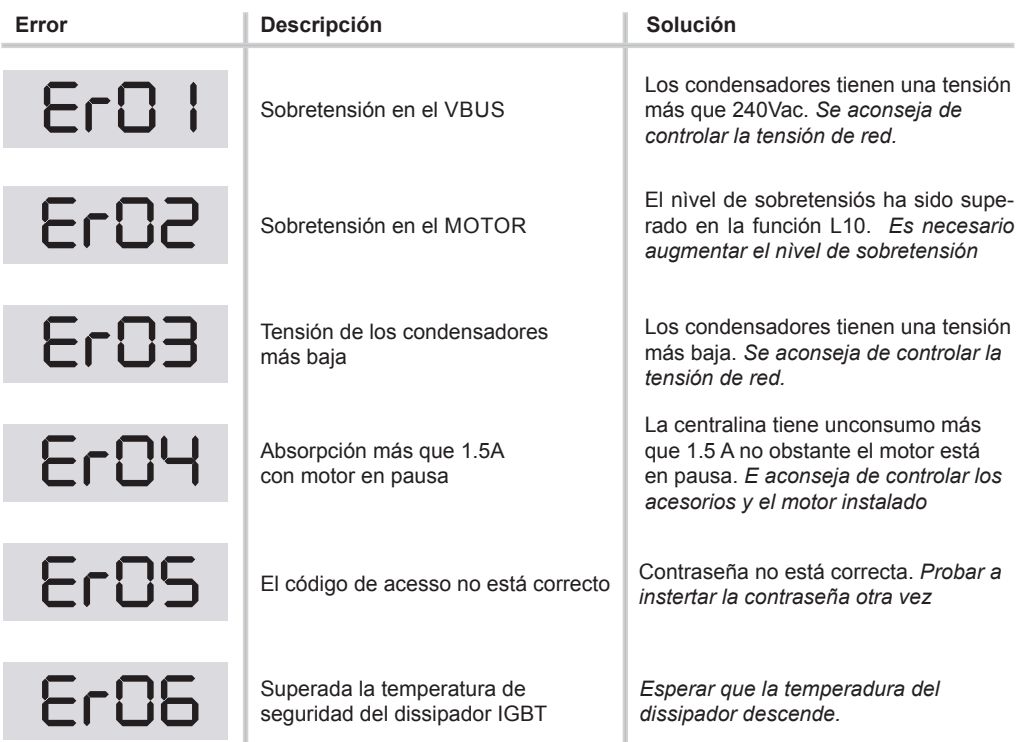

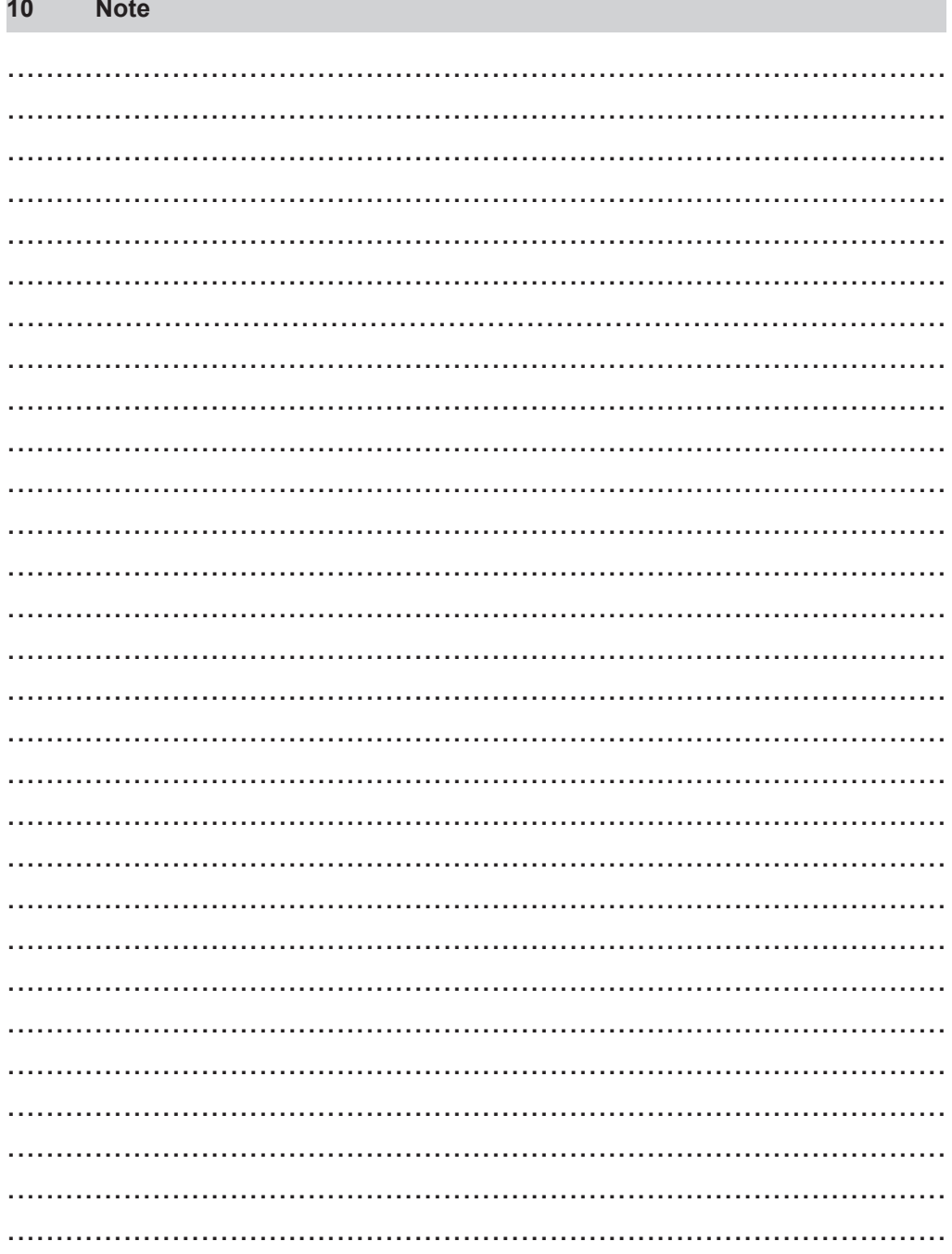

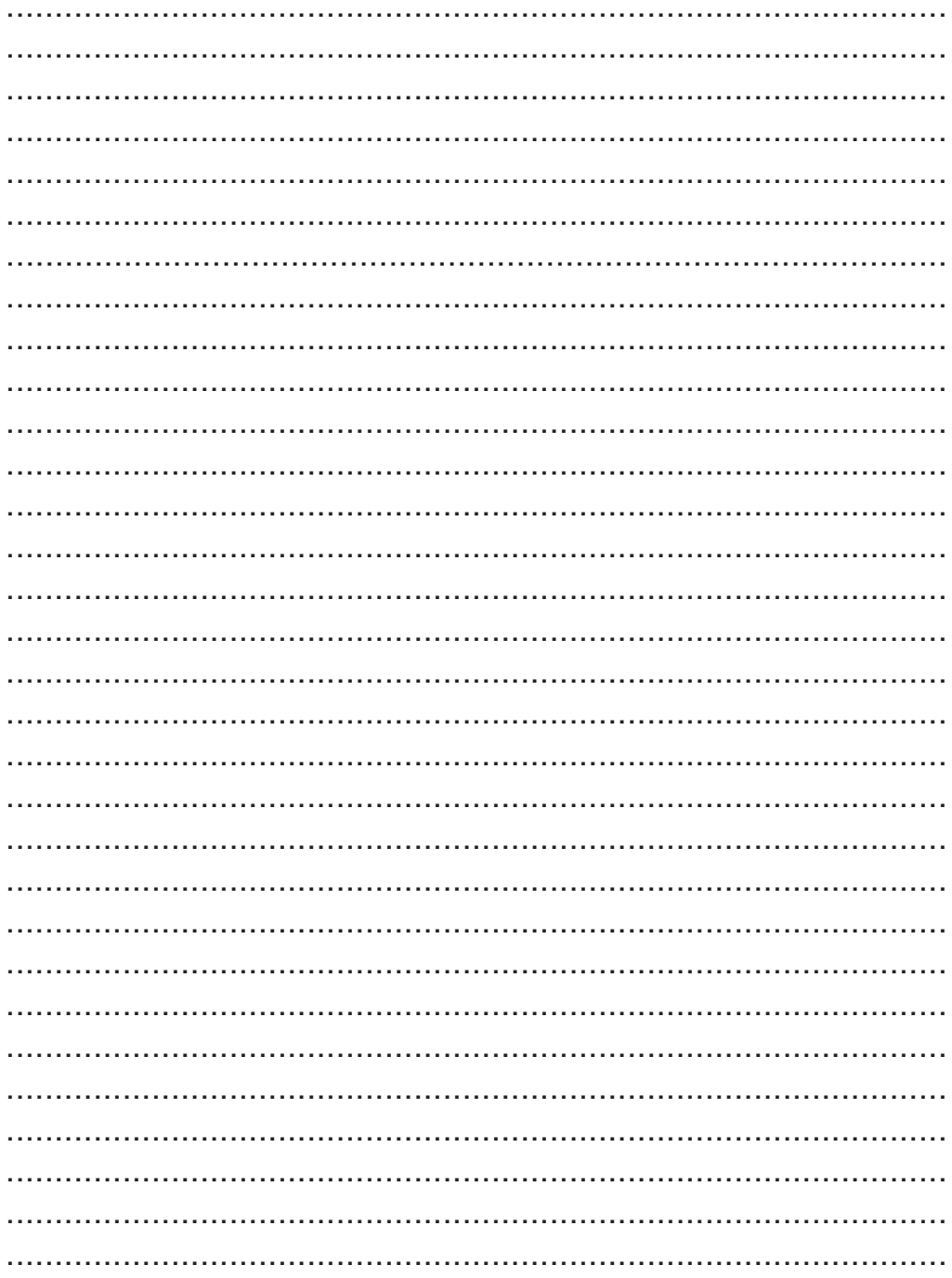

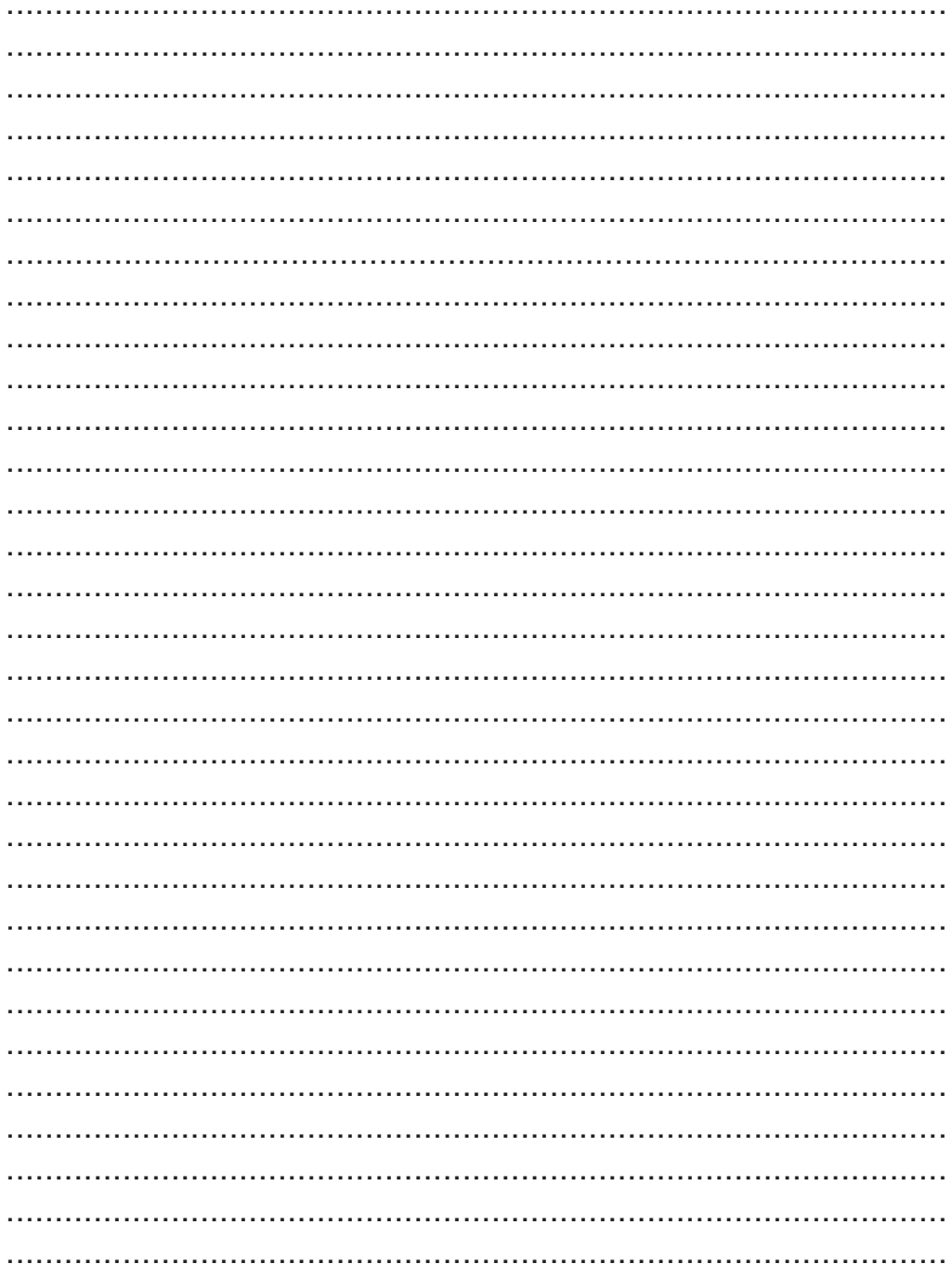

#### **9 DECLARACIÓN de CONFORMIDAD**

(Directtiva 2006/42/CE, Allegato II, parte B)

#### **El suscrito Ernestino Bandera, administrador**

**DECLARAR QUE:**

**Nombre** 

# **EB TECHNOLOGY SRL<br>
Dirección:** Corso Sempione 172/5

**Dirección:** Corso Sempione 172/5 21052 Busto Arsizio VA Italy

**del producto: START-S12**

Central inverter 230Vac

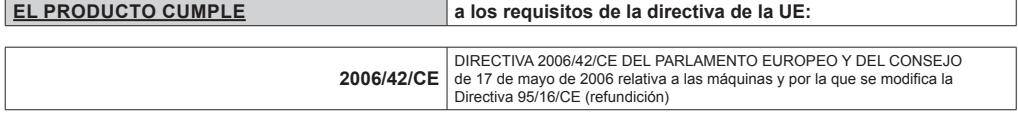

 $\epsilon$ 

Referncia: Anexo II, parte 1, sección B (declaración CE de conformidad del fabricante).

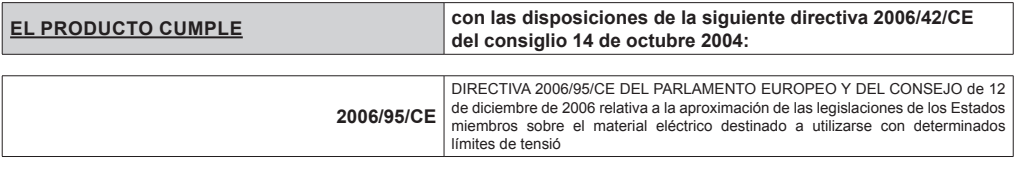

La referencia a las normas: EN 60335-1

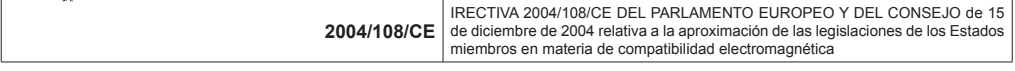

La referencia a las normas: EN 61000-6-2 EN 61000-6-3

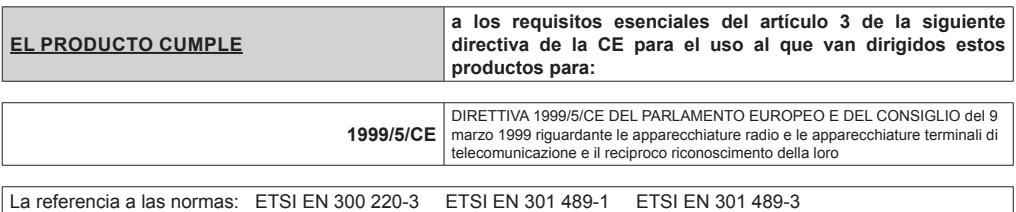

**Como se indica en la Directiva 2006/42/CE debe tenerse en cuenta que no se permite el uso del servicio del producto en cuestión hasta que la máquina, en la que se incorpore el producto y no ha sido identificado y se comprobó que cumple con la Directiva 2006/42/CE.**

**EB TECHNOLOGY S.r.l.**

Corso Sempione 172/5, 21052 Busto Arsizio VA Italia tel. +39 0331.683310 fax.+39 0331.684423

posta@ebtechnology.it www.ebtechnology.it

#### **NOLOGO S.r.l.**

via Cesare Cantù 26, 20020 Villa Cortese MI Italia tel. +39 0331.430457 fax.+39 0331.432496

info@nologo.info www.nologo.info

Busto Arsizio, li 01/02/2013

El frabricante Ernestino Bandera

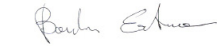

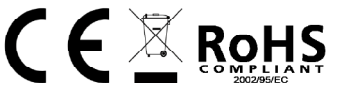

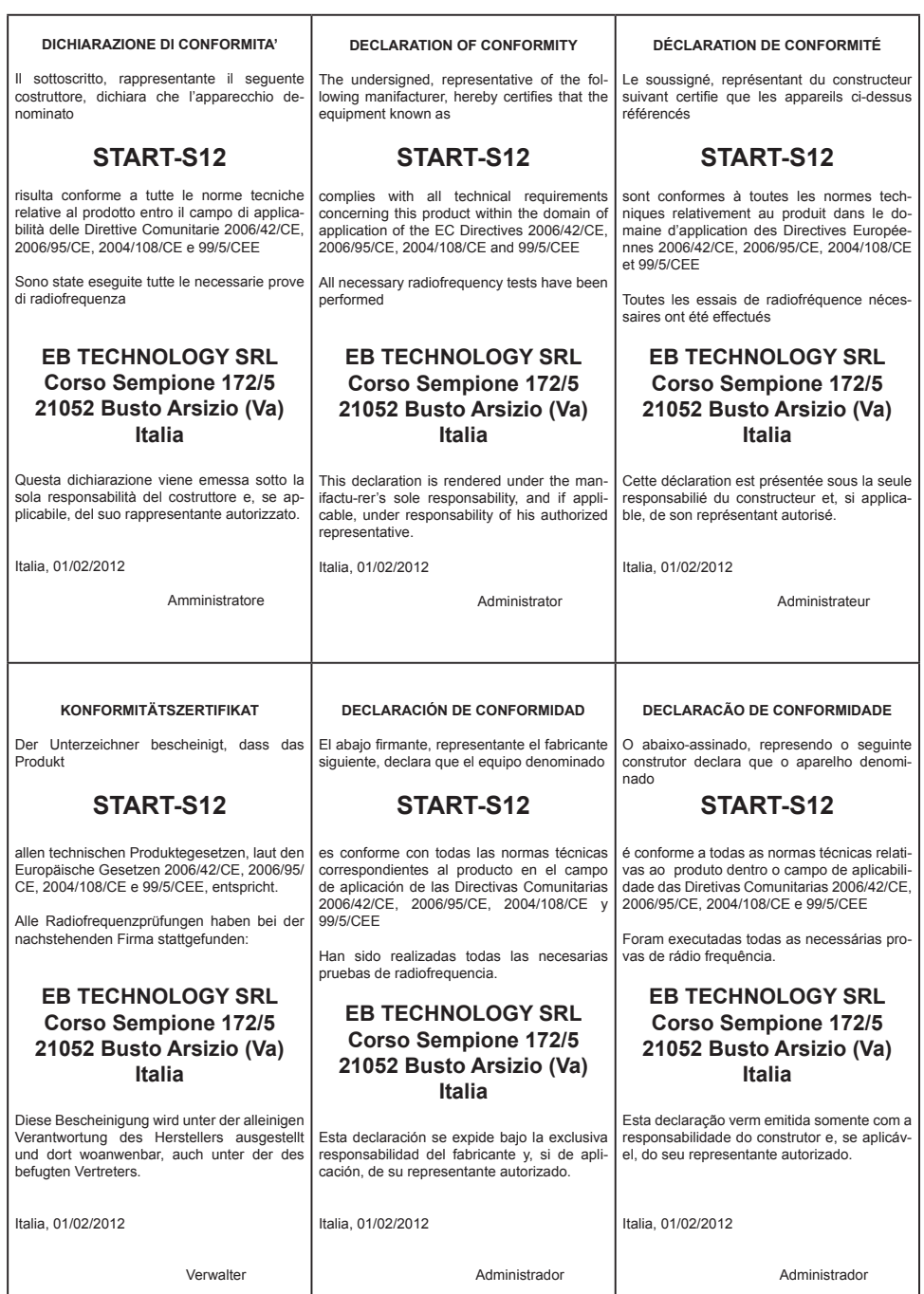

#### **EB TECHNOLOGY S.r.l.**

Corso Sempione 172/5, 21052 Busto Arsizio VA Italia tel. +39 0331.683310 fax.+39 0331.684423

posta@ebtechnology.it www.ebtechnology.it

#### **NOLOGO S.r.l.**

via Cesare Cantù 26, 20020 Villa Cortese MI Italia tel. +39 0331.430457 fax.+39 0331.432496

info@nologo.info www.nologo.info